# MATLAB EXPO 2018

## **Predictive Maintenance**

**Using MATLAB and Simulink**

Amit Doshi, Senior Application Engineer – Data Analytics MathWorks India

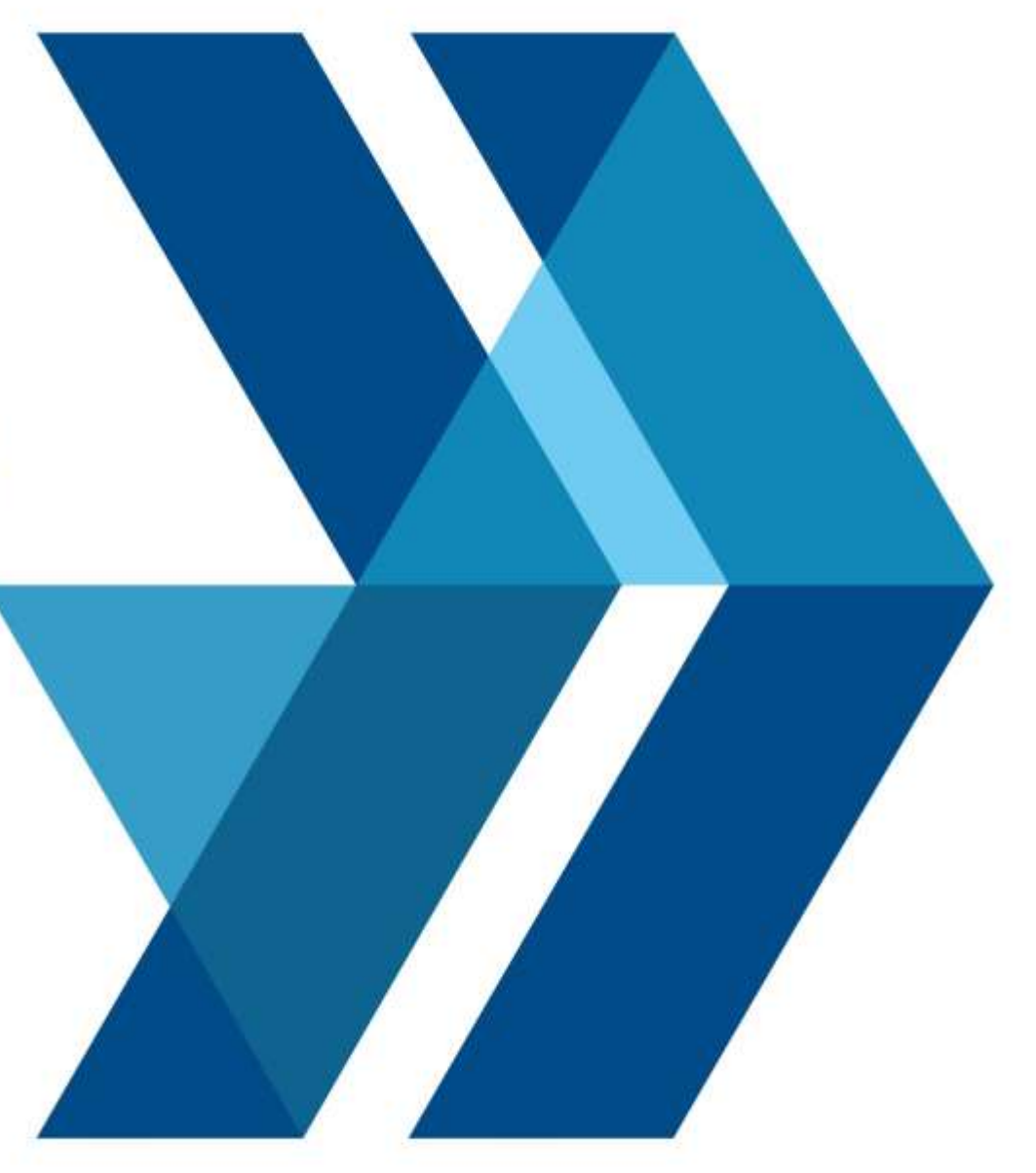

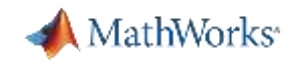

## Why do well-designed engineering systems fail?

- **Example: faulty braking system leads to** windmill disaster
	- <https://youtu.be/-YJuFvjtM0s?t=39s>
- Systems like these cost millions of dollars
- Failures can be dangerous
- **Maintenance also very expensive and** dangerous

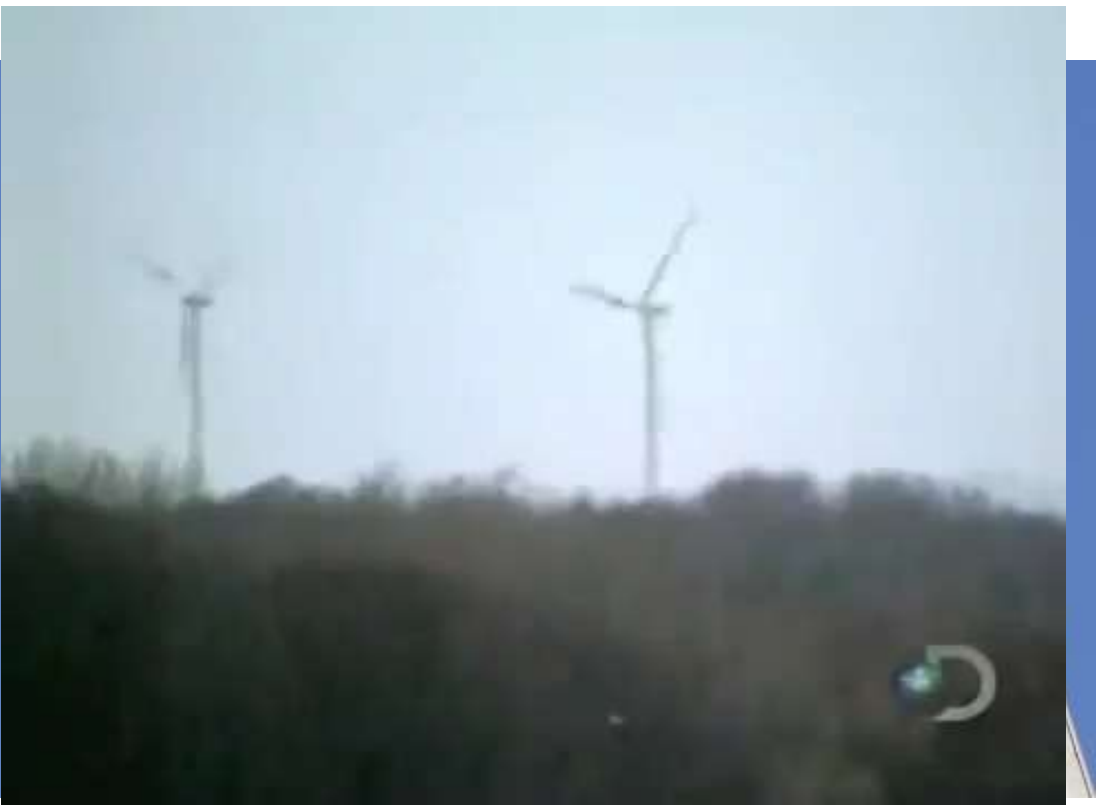

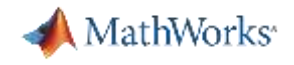

## Types of Maintenance

- $\blacksquare$  Reactive Do maintenance once there's a problem
	- Example: replace car battery **when it has a problem**
	- **Problem**: unexpected failures can be expensive and potentially dangerous
- Scheduled Do maintenance at a regular rate
	- Example: change car's oil every 5,000 miles
	- **Problem**: unnecessary maintenance **can be wasteful**; **may not eliminate** all failures
- **Predictive Forecast when problems will arise** 
	- Example: certain GM car models forecast problems with the battery, fuel pump, and starter motor
	- **Problem**: **difficult to make accurate** forecasts for complex equipment

MathWorks<sup>®</sup>

## Predictive Maintenance: Example

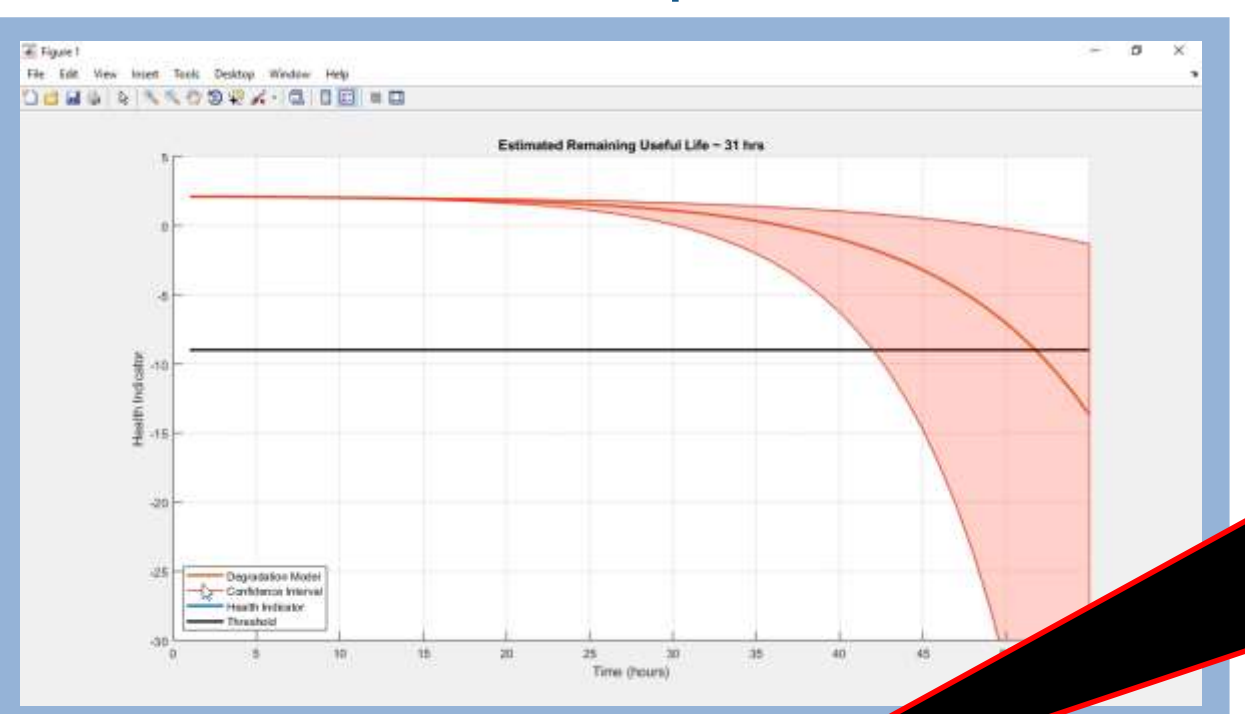

**ALARM:**

**Pump-15, location-Rocky Mountain Site, needs Urgent maintenance. Details: One of it's cylinders is blocked. It will shut down your line in 15 hours.**

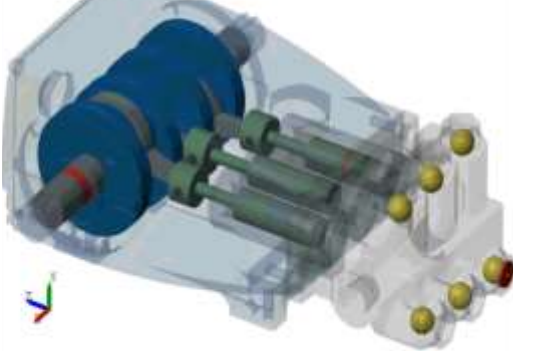

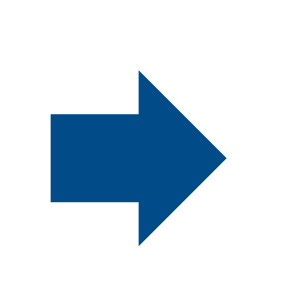

**Site Engineer**

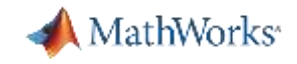

### Benefits of Predictive Maintenance

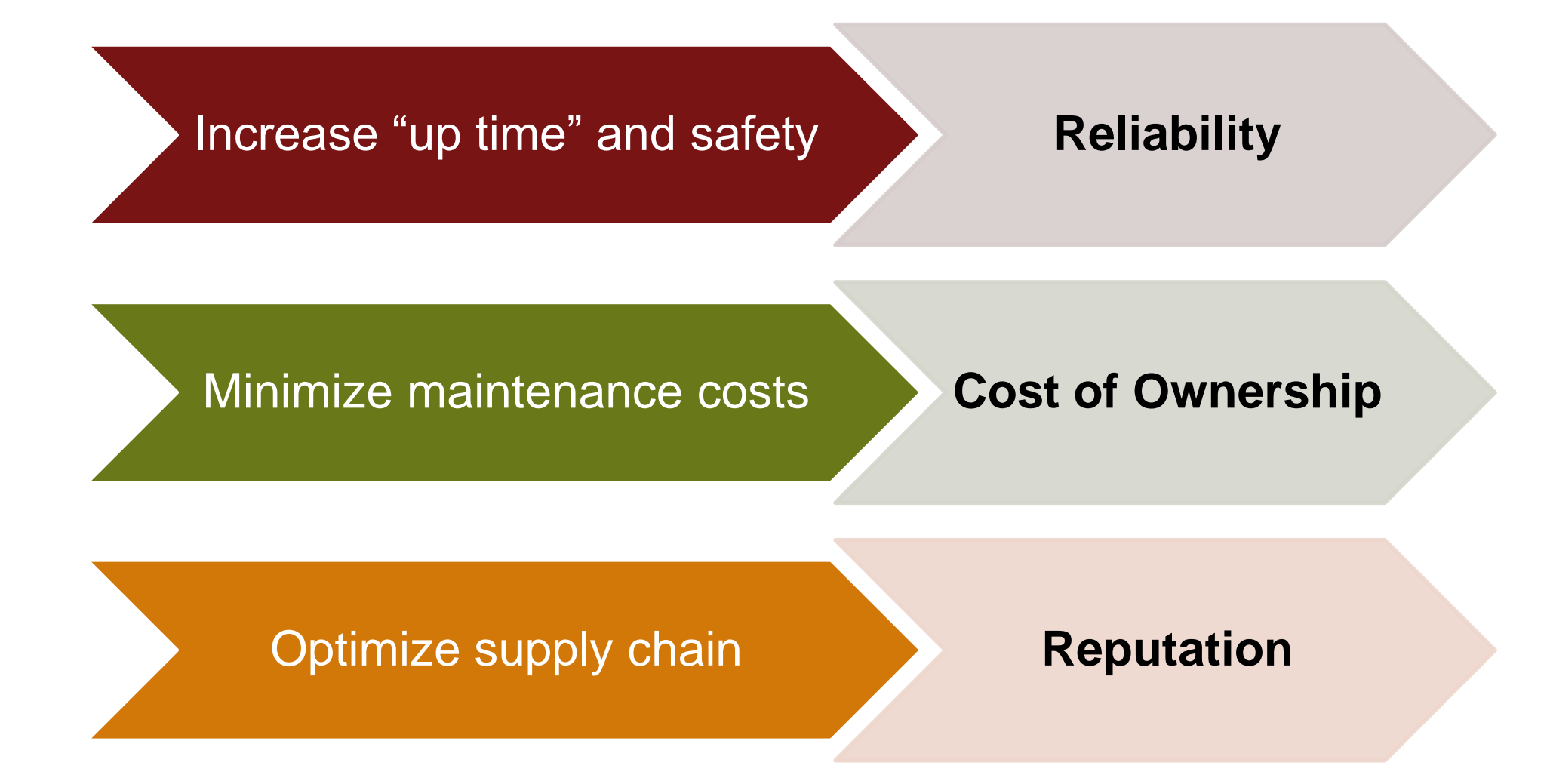

## **Cost of rig: >\$1M Repair cost: \$100,000**

## **Cost of valve: \$200**

a.e

 $\alpha/n$ 

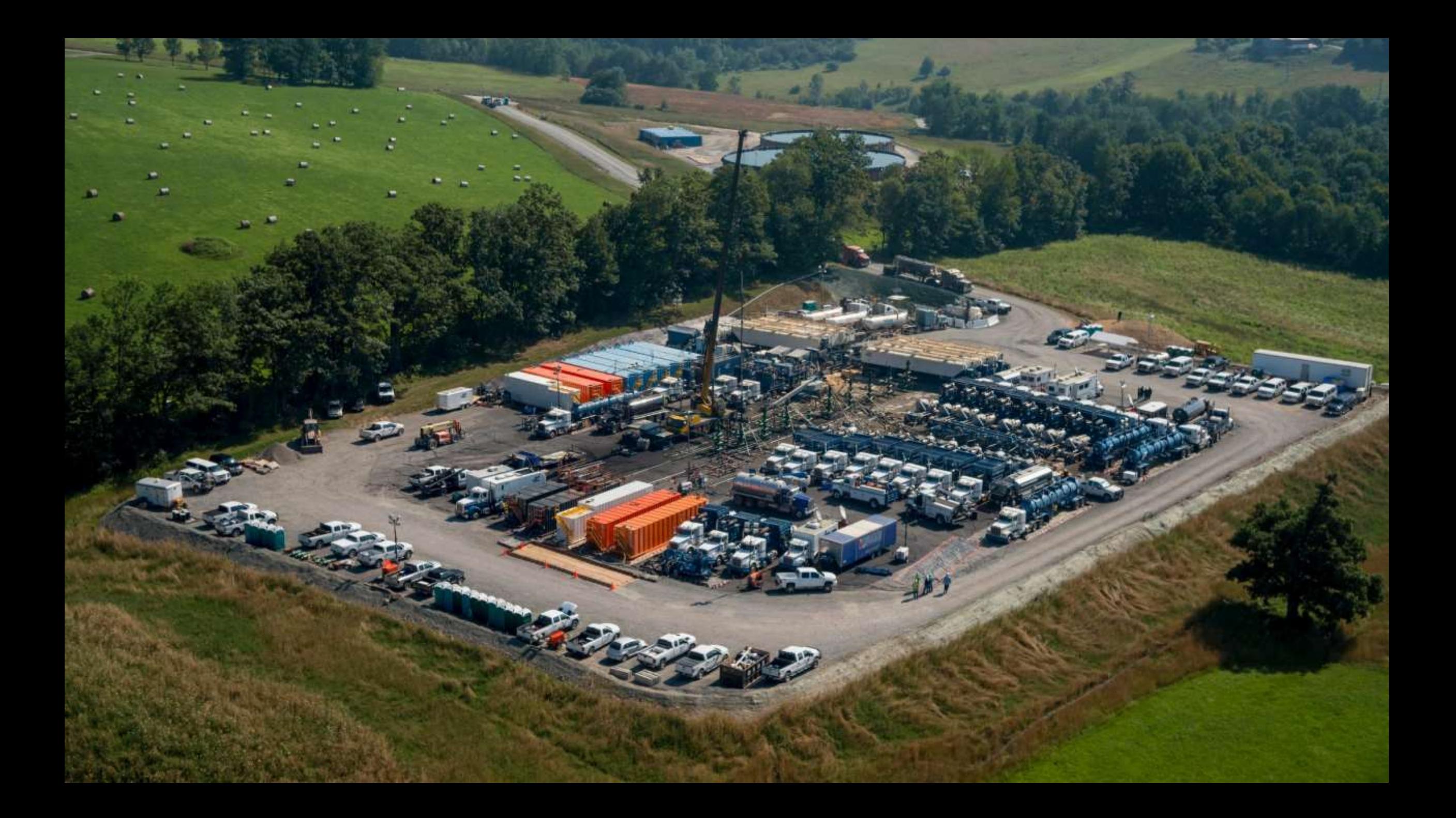

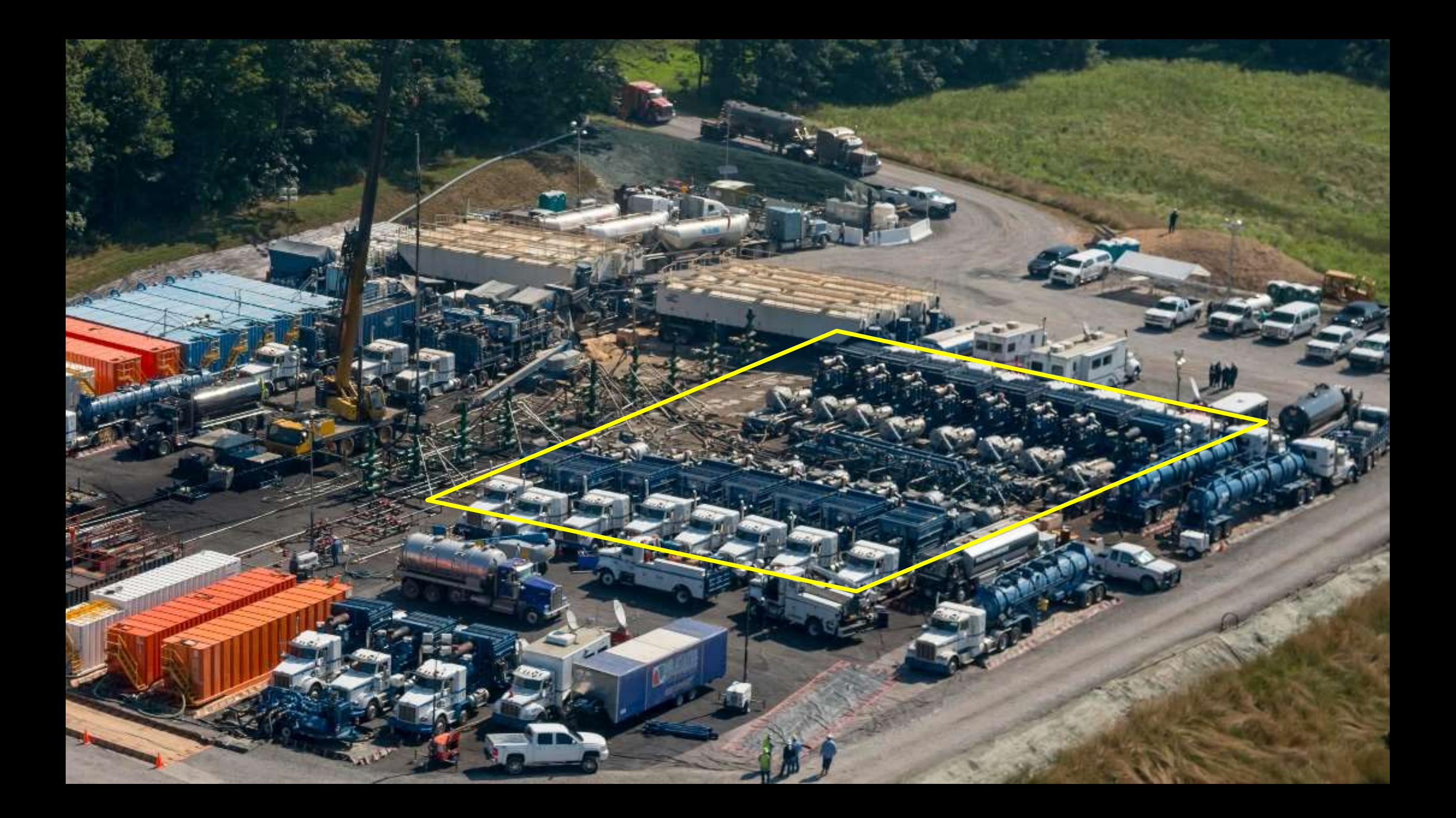

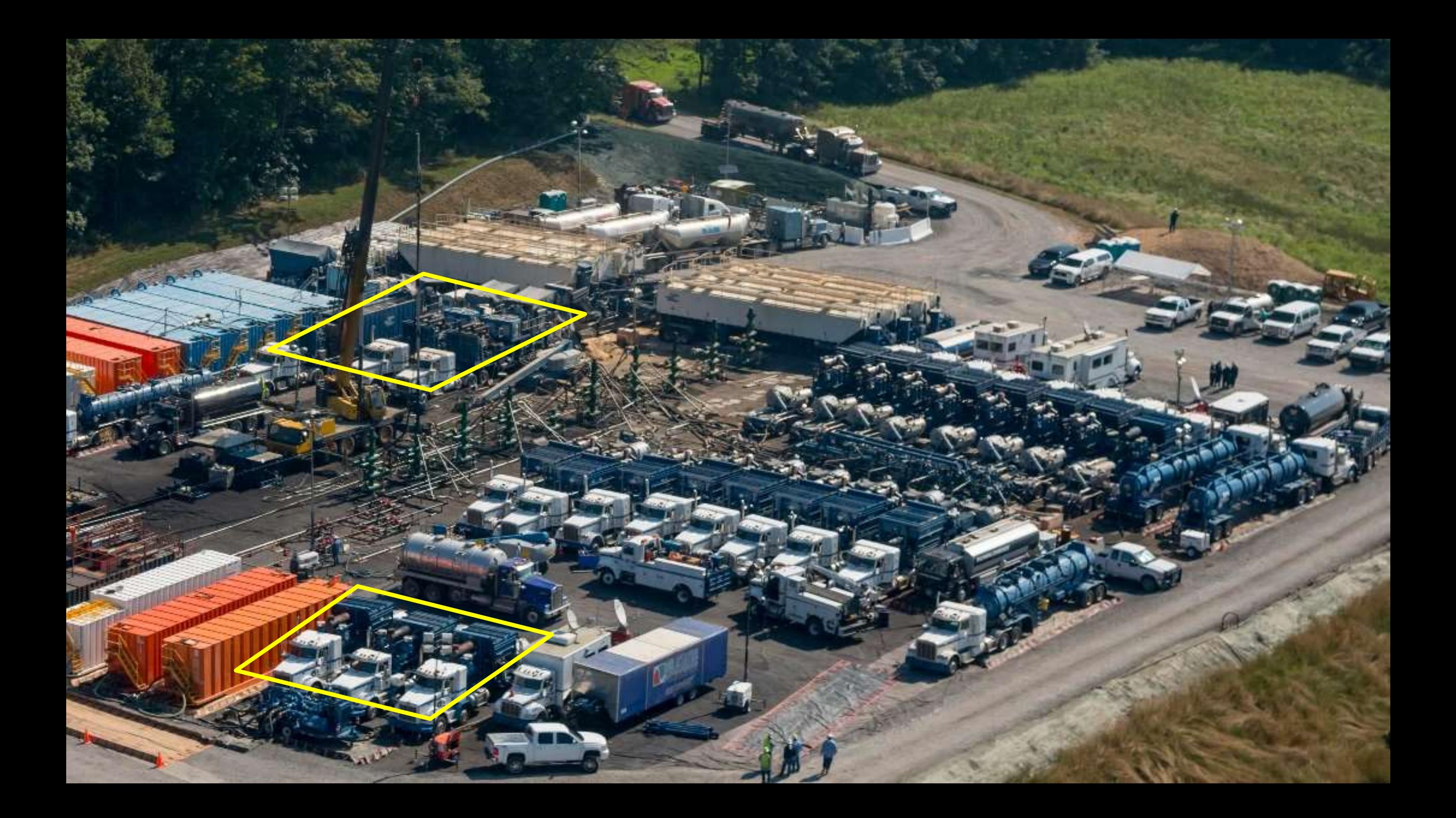

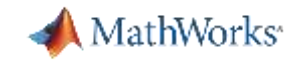

Baker Hughes Develops Predictive Maintenance Software for Gas and Oil Extraction Equipment Using Data Analytics and Machine Learning

#### **Challenge**

Develop a predictive maintenance system to reduce pump equipment costs and downtime

#### **Solution**

Use MATLAB to **analyze nearly one terabyte** of data and create a **neural network** that can predict machine failures before they occur

#### **Results**

- Savings of more than **\$10 million** projected
- Development time reduced tenfold
- Multiple types of data easily accessed

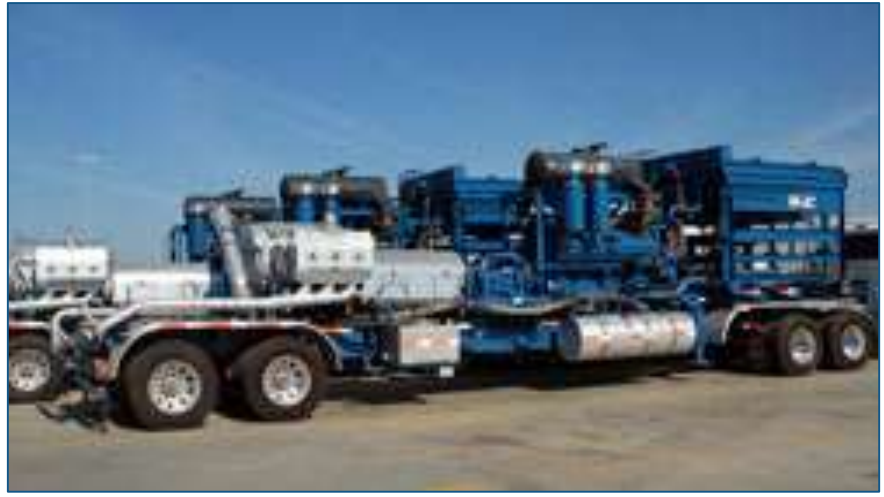

**Truck with positive displacement pump.**

*"MATLAB gave us the ability to convert previously unreadable data into a usable format; automate filtering, spectral analysis, and transform steps for multiple trucks and regions; and ultimately, apply machine learning techniques in real time to predict the ideal time to perform maintenance."*

*- Gulshan Singh, Baker Hughes*

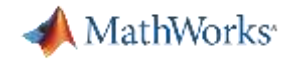

### Predictive Maintenance Solution Framework - IIoT

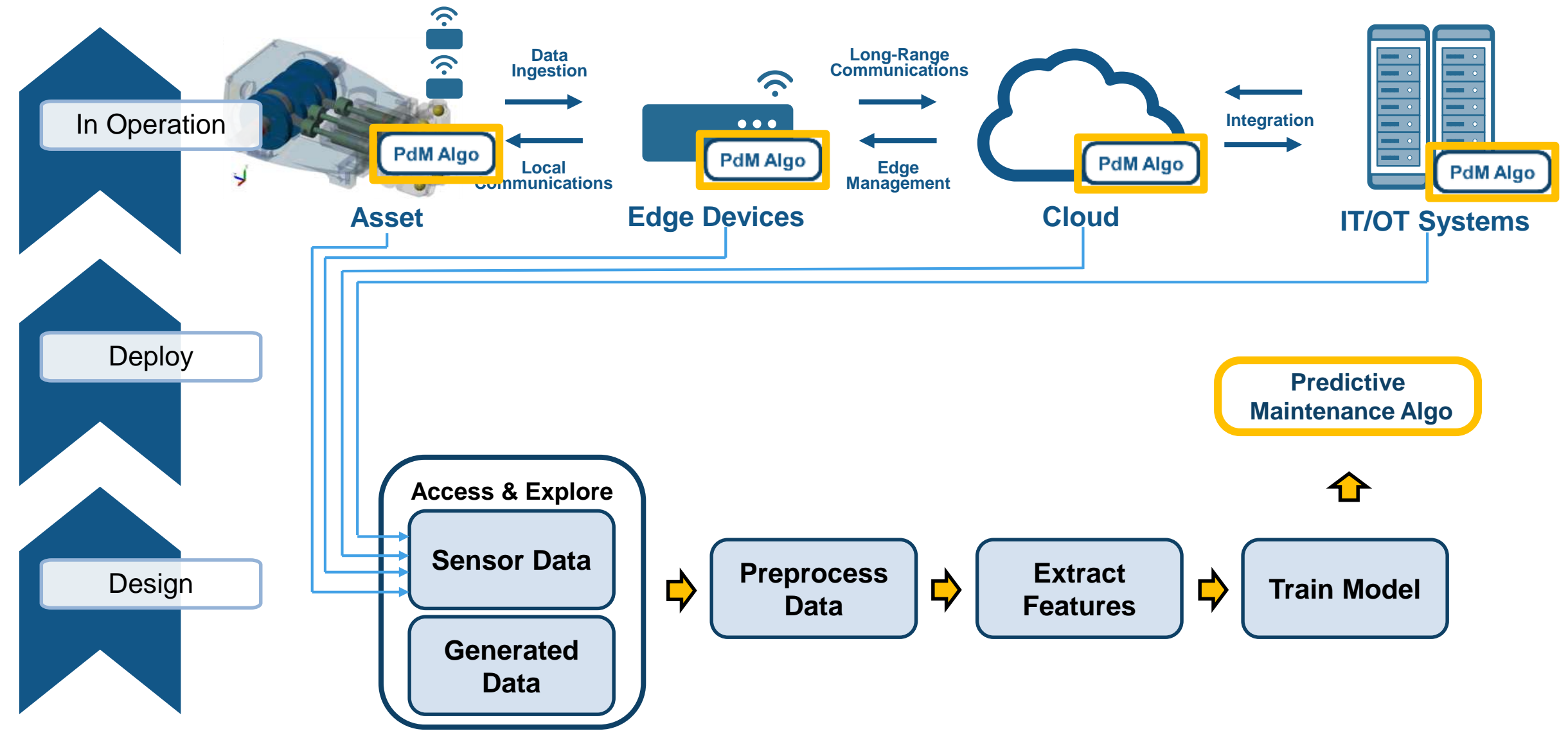

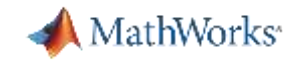

## Workflow for developing a predictive maintenance algorithm

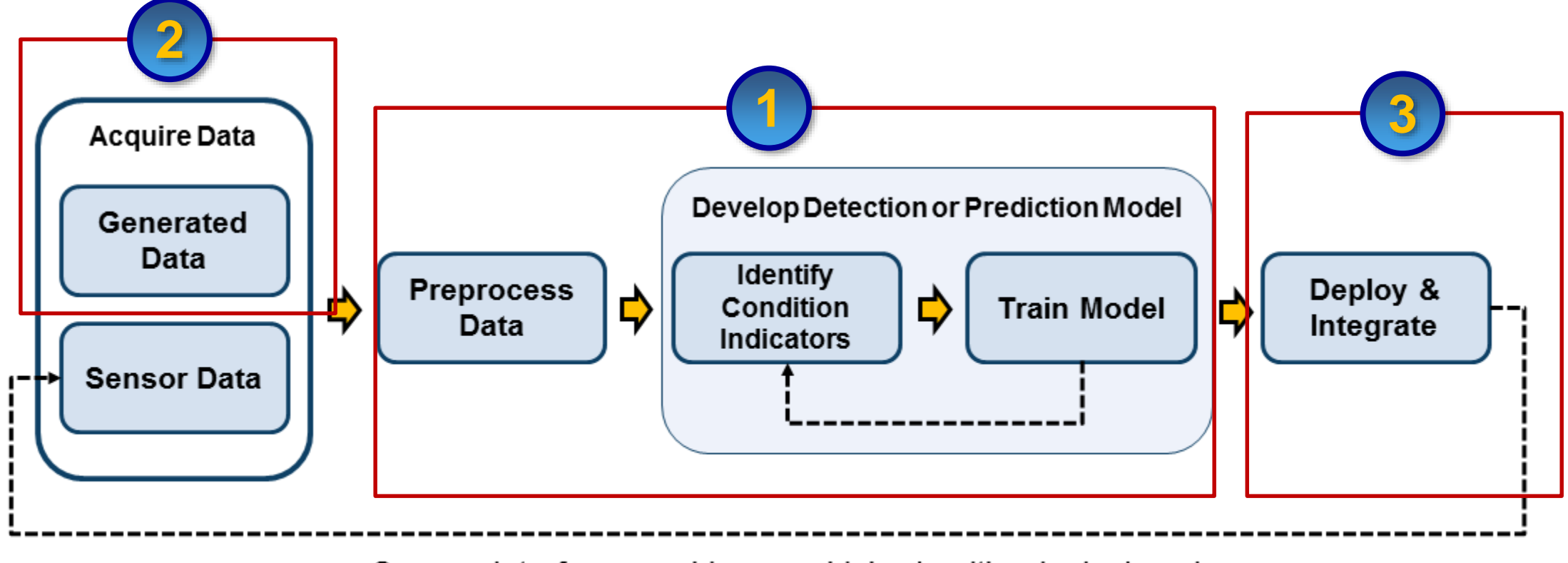

Sensor data from machine on which algorithm is deployed

### Access Data

#### **Datastore**

Read large collections of data

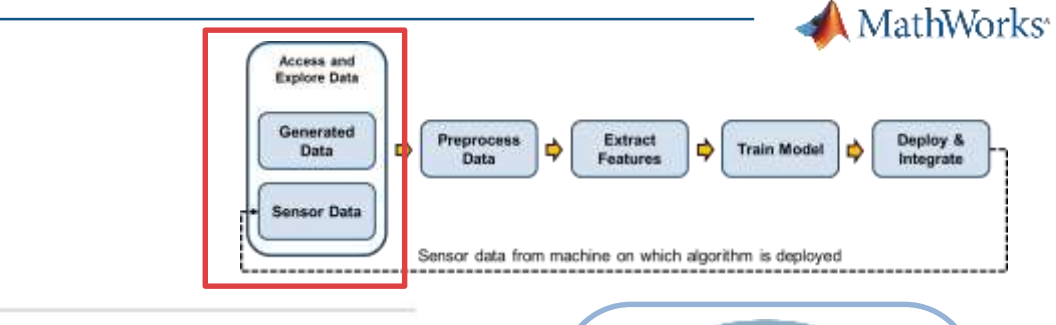

The datastore function creates a datastore, which is a repository for collections of data that are too large to fit in memory. A datastore allows you to read and process data stored in multiple files on a disk, a remote location, or a database as a single entity. If the data is too large to fit in memory, you can manage the incremental import of data, create a tall array to work with the data, or use the datastore as an input to mapreduce for further processing. For more information, see Getting Started with Datastore.

**Session at 4:30 pm**

#### **Functions**

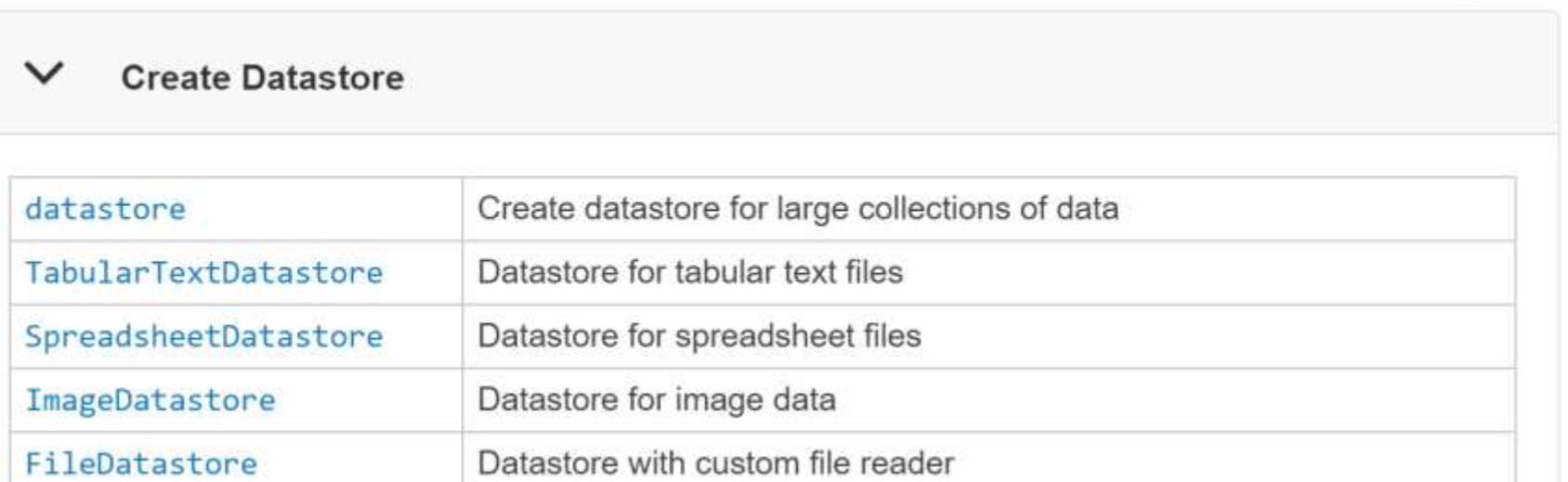

expand all

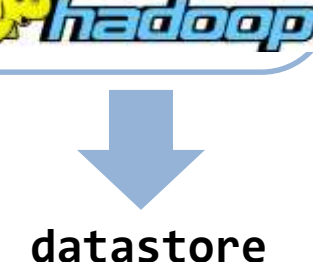

**Reamazon** 

**MySQL** 

 $\overline{r}$ 

**CSV** 

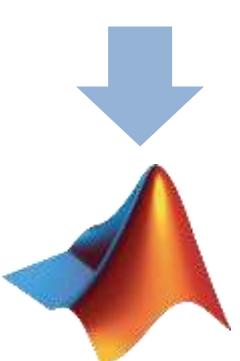

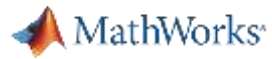

Deploy &<br>Integrate

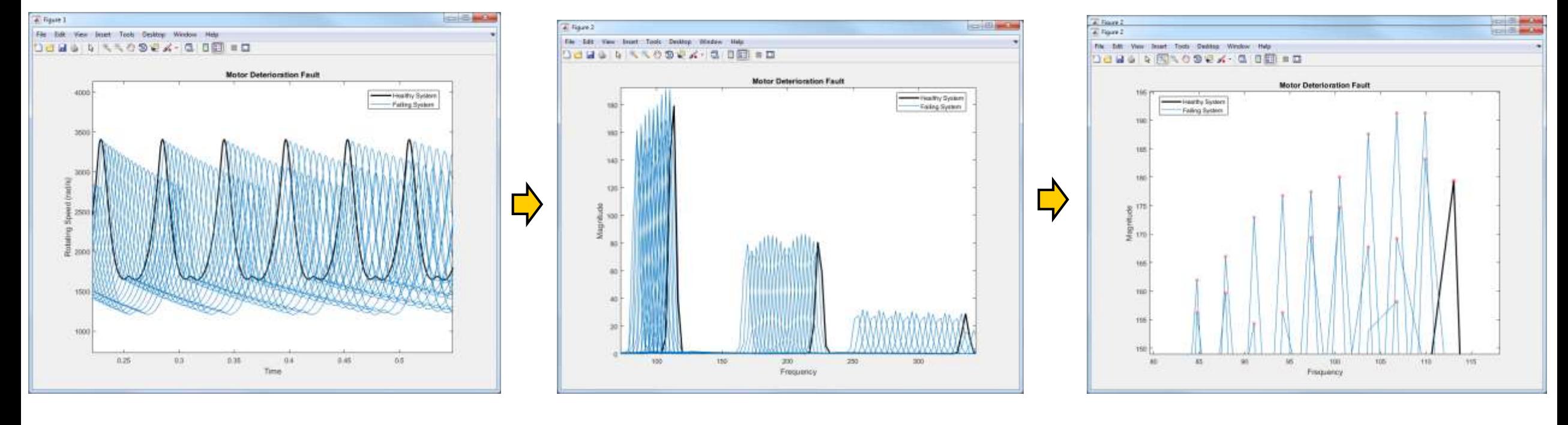

Access and **Explore Data** 

Generated

Data

Sensor Data

Preprocess

Data

Ф

Extract

Features

Sensor data from machine on which algo ithm is deployed

**Train Model** 

l Ó

d١

#### Preprocess Data & Extract Features

Failure Data (Sensors/Simulation) and Preprocessed Data and Health Indicators

expand all

#### **Documentation**

#### **CONTENTS**  $\equiv$

#### **Identify Condition Indicators**

Explore data to identify features that can indicate system state or predict future states

A condition indicator is a feature of system data whose behavior changes in a predictable way as the system degrades or operates in different operational modes. A condition indicator can be any feature that is useful for distinguishing normal from faulty operation or for predicting remaining useful life. A useful condition indicator clusters similar system status together, and sets different status apart.

You can derive condition indicators from signal analysis, by extracting time-domain or frequency-domain features of system data. You can also derive condition indicators by fitting static or dynamic models to your data, and examining model parameters or model behavior to distinguish fault states or predict system degradation. For more information, see Condition Indicators for Monitoring, Fault Detection, and Prediction.

#### **Functions**

**Signal-Based Features** ゝ

ゝ **Model-Based Features and Residuals** 

**Feature Selection** ゝ

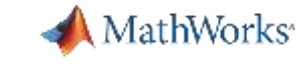

#### MATLAB R2018a

```
D <sup>22</sup> CleanUp
                                                                                                                                                      自っ
                                                                                                                                                                  E(0)Search Documentation
                                                                                                                                                                                                          \circLog In
    HOME
                    PLOTS
                                    APPS
                                                    LIVE EDITOR
                                                                         INSERT
                                                                                         VIEW
            \begin{array}{|c|c|c|c|c|c|}\n\hline\n\textbf{a} & \textbf{End Files} & \textbf{Q} & \textbf{Q}\bowtieRun
                                                                                                                                       Step
                                                                                                                                              Stop
 New
                                                                 置
                                                                     三
                    \implies Print
                                   Q Find \sim這는
                                                                                                        Run to End
                                                                                                Break
                                                                                                                                                                                                                   \overline{a}FILE
                                   NAVIGATE
                                                          TEXT
                                                                                  CODE
                                                                                                         SECTION
                                                                                                                                     RUN
医国中中
                                                                                                                                                                                                                \bullet \circ▶ C: ▶ Users ▶ abaru ▶ Desktop ▶ Expo 2018 ▶ FinalDemo ▶ Demo_Files ▶ Data_Reduction ▶
Current Folder
                                                                                                                                                                                                               \odot x
                                           \odotTail Live Editor - C:\Users\abaru\Desktop\Expo 2018\FinalDemo\Demo Files\Data Reduction\Expo Data Preprocessing CodeGen.mlx
                                                    Expo_Data_Preprocessing_CodeGen.mlx \mathbb{X}featureExtractionBuffer.m
      Name -
                                                                                                                            +Ξ
        Data
                                                                                                                                                                                                               \Delta\mathbb{R}^n\lambdaAlgorithm Development for Feature Extraction at the Edge
       pdmRecipPump_log_1.mat
                                                                                                                                                                                                                 \BoxpdmRecipPump log 2.mat
                                                                                                                                                                                                                  А
                                                          Processing and Extracting Features from the Simulation Results
        pdmRecipPump log 3.mat
        pdmRecipPump log 4.mat
                                             D
                                                          The model is configured to log the pump output pressure, output flow, motor speed and motor current.
        pdmRecipPump log 5.mat
       pdmRecipPump_log_6.mat
                                                   \mathbf{1}ens = simulationEnsembleDatastore('.\Data');
        pdmRecipPump log 7.mat
                                                   \overline{2}ens.SelectedVariables = ["qOut meas", "SimulationInput"];
       pdmRecipPump log 8.mat
                                                   3
                                                            reset(ens)
        pdmRecipPump log 9.mat
                                                   4
                                                            data = read(ens);pdmRecipPump log 10 mat
                                                   5 -[flow, time unit] = preprocess(data);pdmRecipPump log 11.mat
                                                   6
                                                            figure;
        pdmRecipPump log 12.mat
                                                   7<sup>1</sup>plot(flow.Time,flow.Data);
           pdmRecipPump log 13.mat
        pdmRecipPump log 14.mat
        pdmRecipPump log 15 mat
                                                   8
                                                            % Decide which features to extract
        pdmRecipPump log 16.mat
                                                   9
        pdmRecipPump log 17 mat
                                                  10
                                                            ens.Datavariables = [ens.Datavariables; ...]"qMean"; "qVar"; "qSkewness"; "qKurtosis"; ...
                                                  11<sup>5</sup>pdmRecipPump log_18.mat
                                                                  "qPeak2Peak"; "qCrest"; "qRMS"; "qMAD"; "qCSRange"];
                                                  12
       pdmRecipPump log 19.mat
                                                  13
                                                            ens.ConditionVariables = ["Time_Unit"];
        pdmRecipPump log 20.mat
                                                  14
       pdmRecipPump log 21.mat
                                                  15
                                                            feat = extractCI(flow);pdmRecipPump log 22.mat
                                                            dataToWrite = [time\_unit, feat];16<sup>2</sup>pdmRecipPump_log_23.mat
                                                  17<sup>8</sup>writeToLastMemberRead(ens,dataToWrite{:})
pdmRecipPump_log_13.mat (MAT-file)
                                           \boldsymbol{\wedge}\psi
```
门.

 $\times$ 

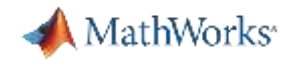

## Feature Selection

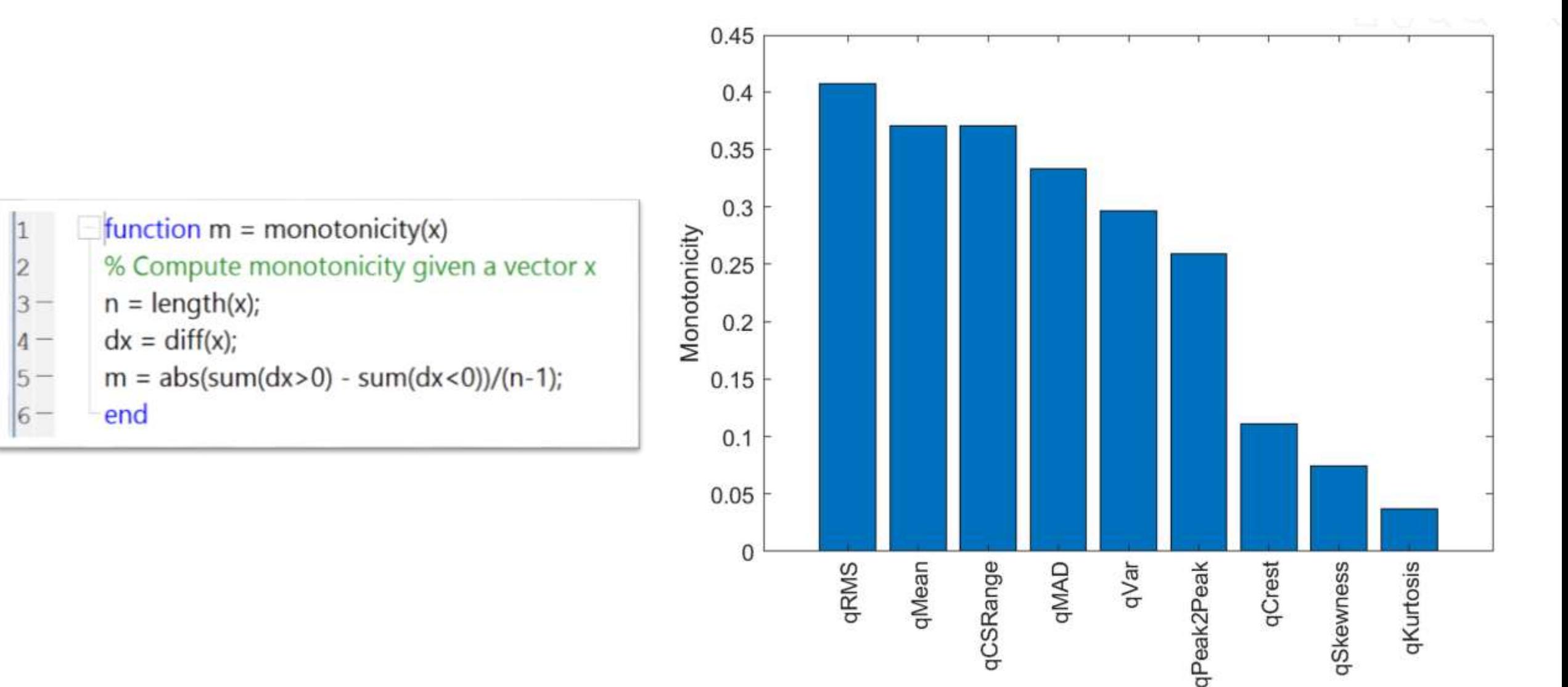

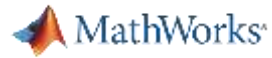

#### Learn Further: Techniques for Preprocessing Data & Extracting Features

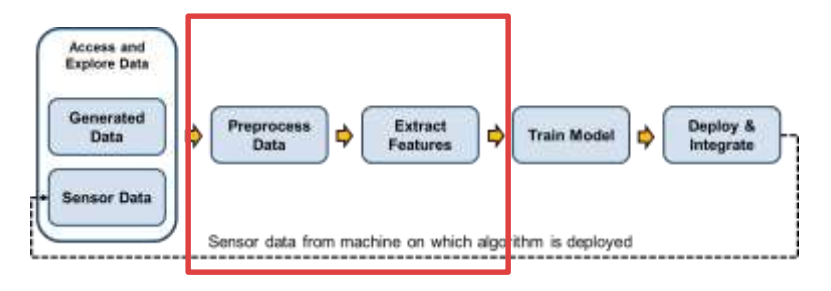

#### **Time Domain**

- Data smoothing, outlier removal, resampling
- Signal statistics (e.g. mean, moving average, etc.)
- Rain flow counting
- Time series models (linear & nonlinear)
- Non-linear time series features
- Recursive and batch based models
- Kalman filters (linear, unscented, & extended)

#### **Frequency Domain**

- Filtering
- Time synchronous averaging
- Spectral analysis and statistics (e.g. FFT, peak-topeak values, bandwidth, etc.)
- Modal analysis using models/frequency data
- Envelope analysis
- Order analysis

#### **Time – Frequency Domain**

- Wavelet transforms
- Short-time Fourier transform
- **Empirical mode** decomposition, Hilbert-Huang transform
- **Spectral Kurtosis**
- **Spectral Entropy**
- **Time-frequency moments**

MathWorks<sup>®</sup>

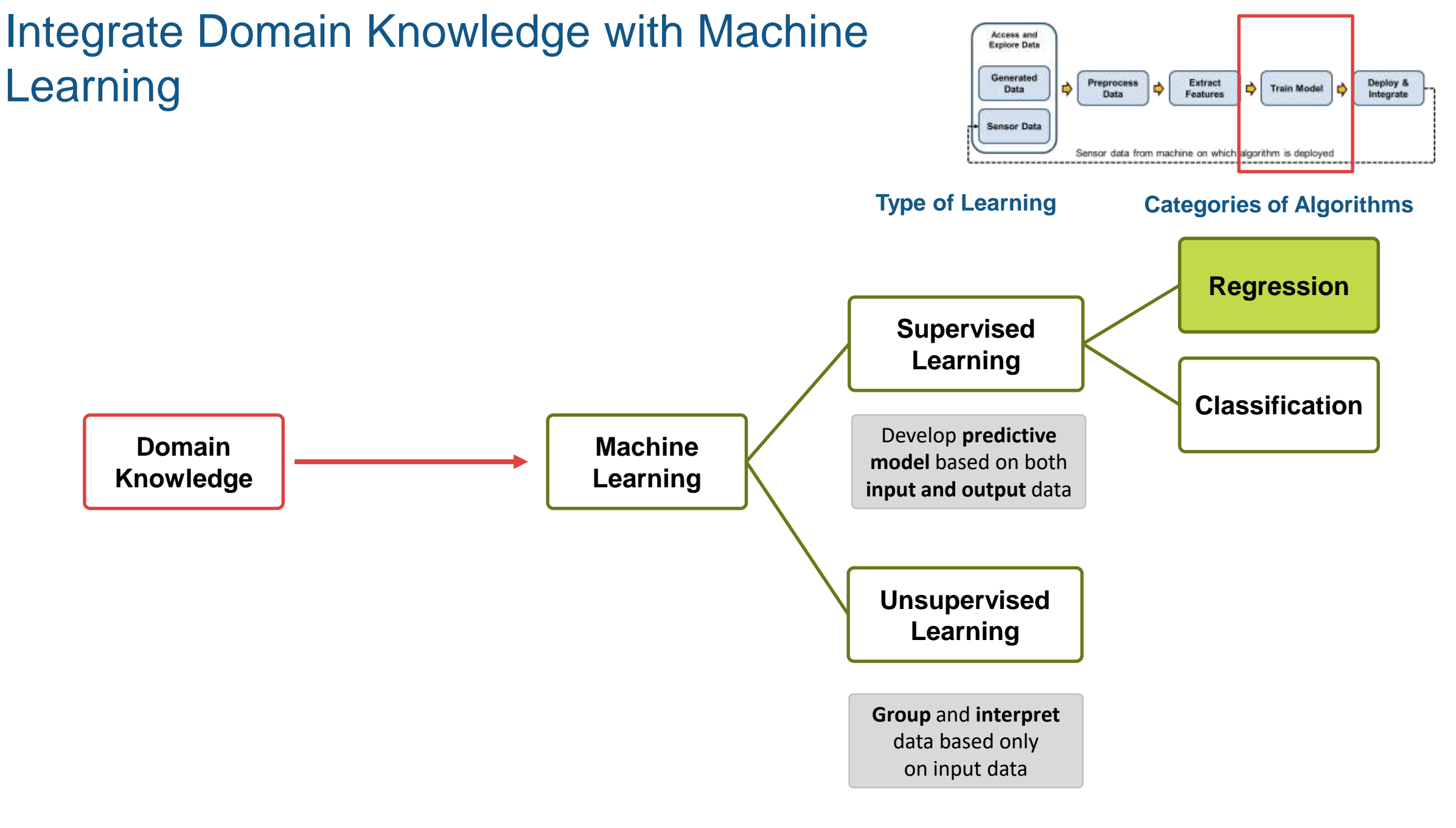

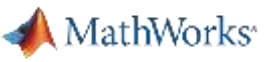

#### Train Models to Predict Failures & Isolate Faults

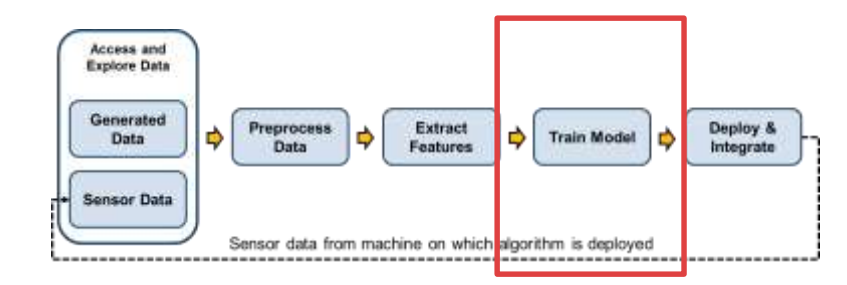

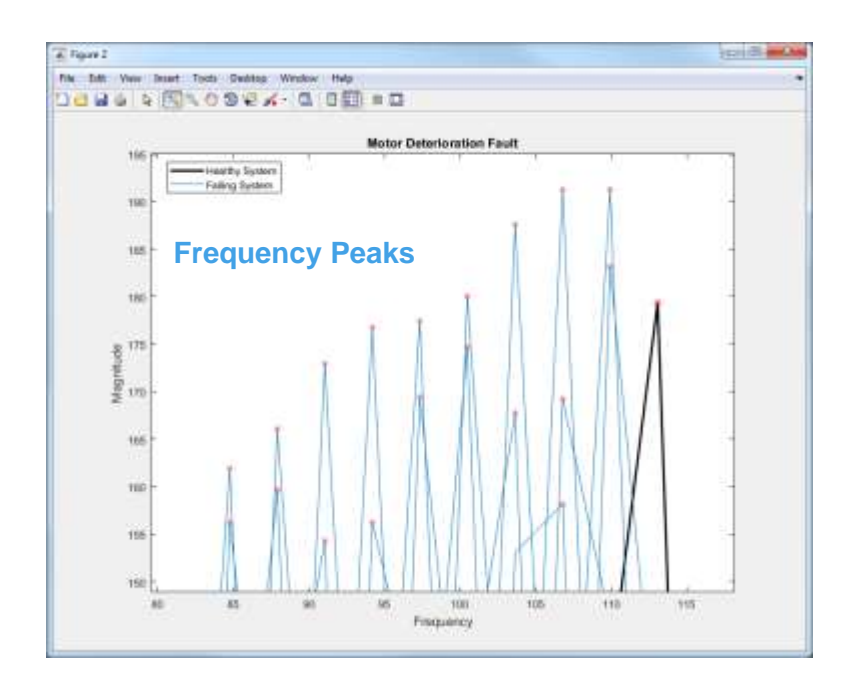

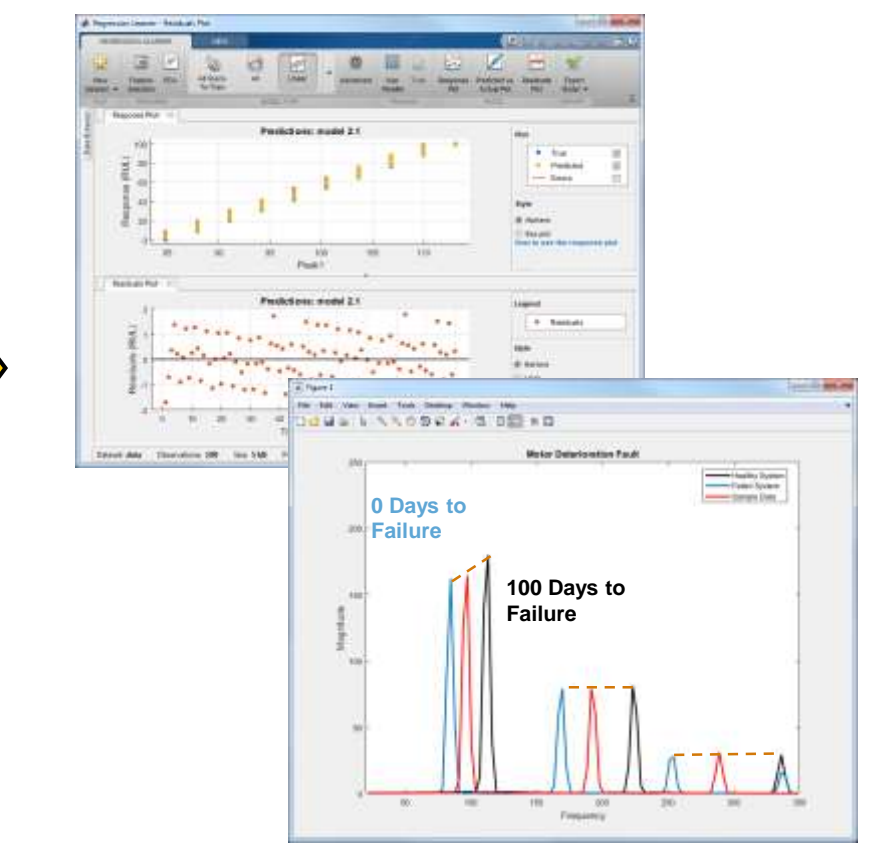

Health Indicators

Regression Model

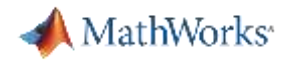

## Demo video

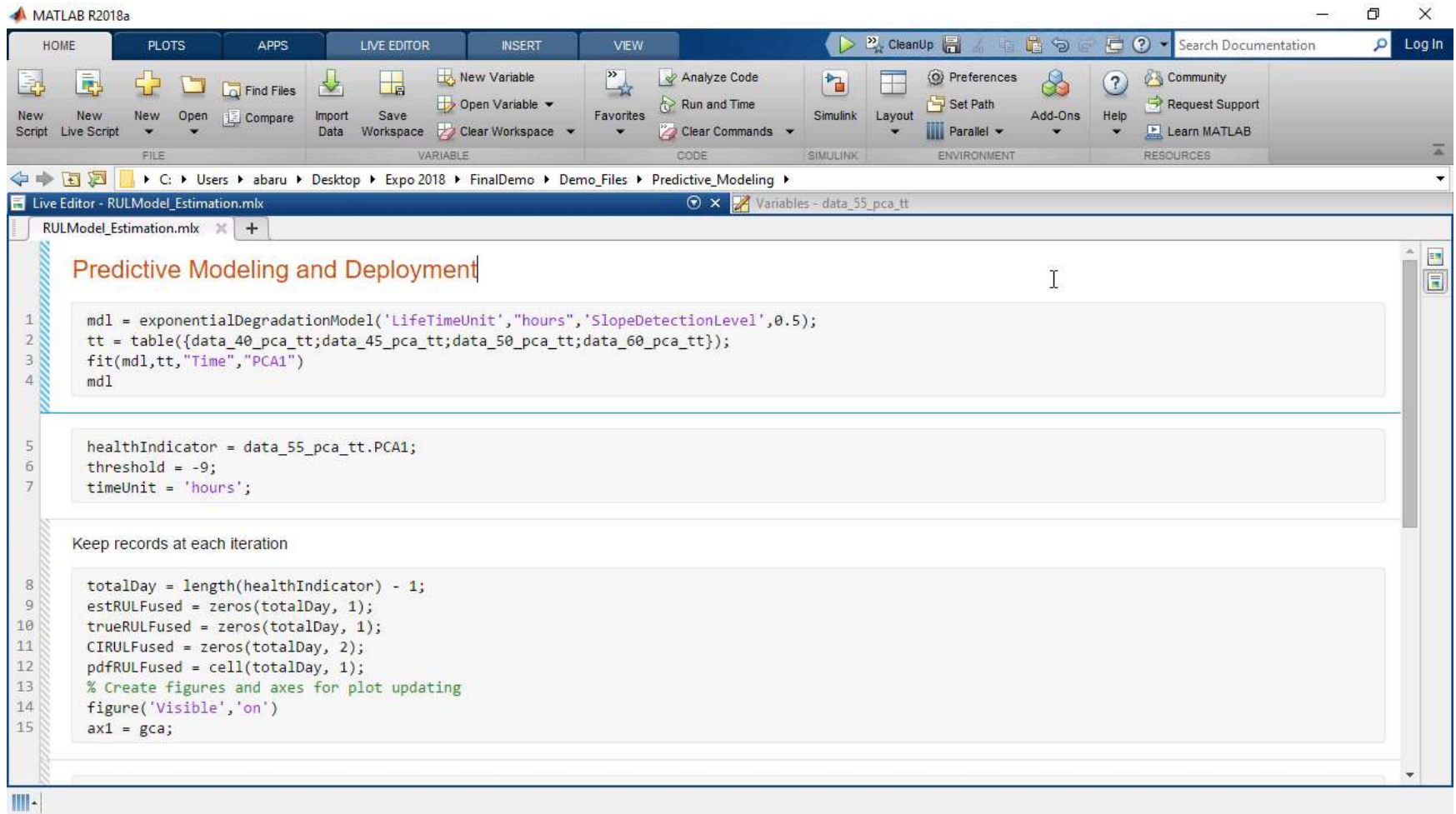

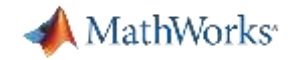

## RUL Methods and when to use them

*Requirement: Need to know what constitutes failure data* **Requirement: R2018a** 

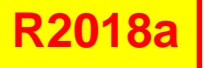

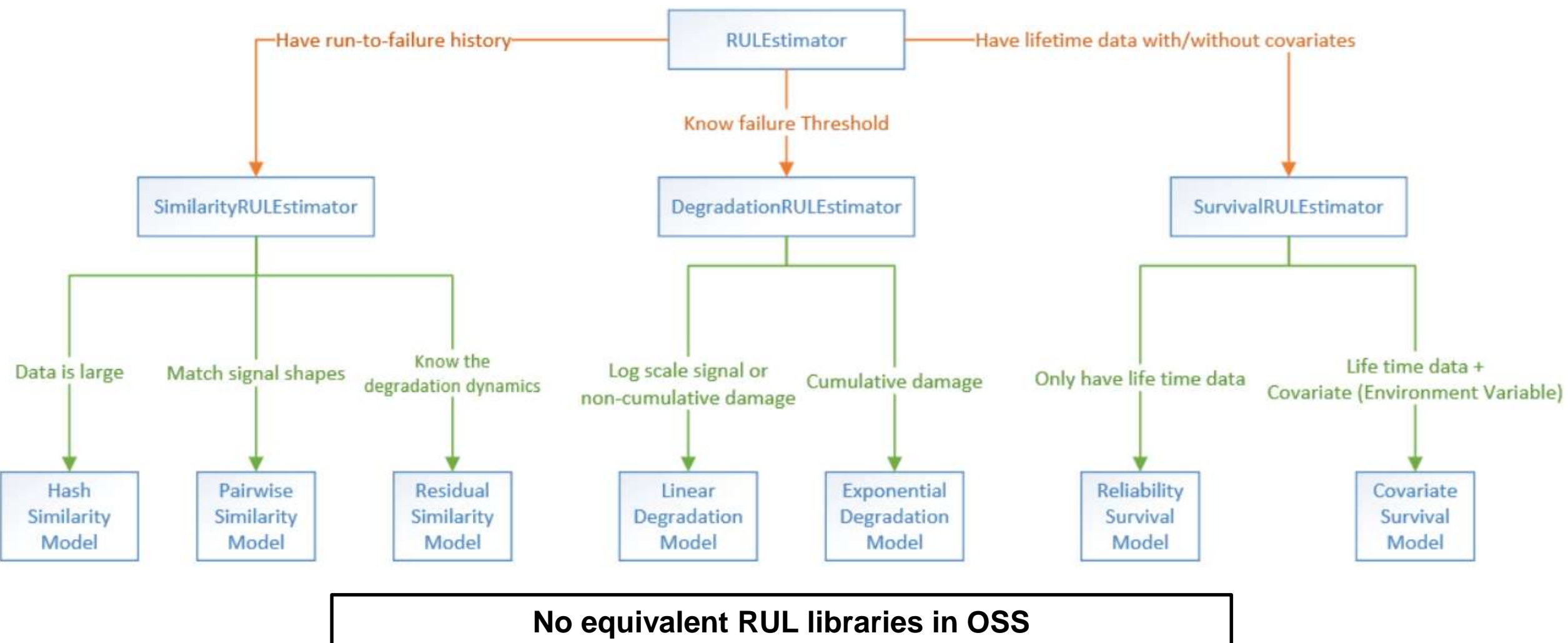

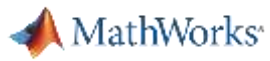

#### Learn Further: Techniques for Training Diagnostic & Prognostic Models

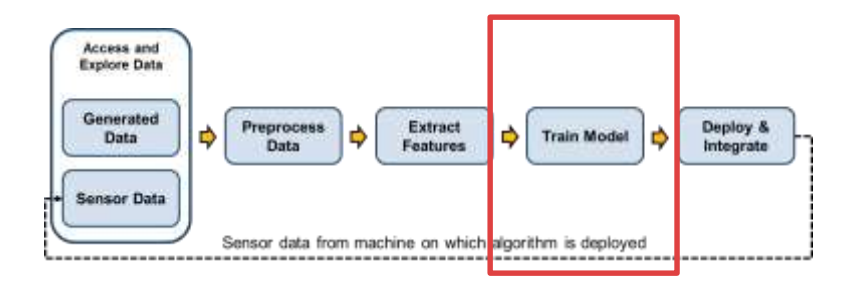

#### **Diagnostic Models**

- Classification models
	- Support vector machines
	- **Ensembles**
	- Naïve Bayes, etc.
- Neural networks
- Change point detection
- Hypothesis testing
- Probability distributions

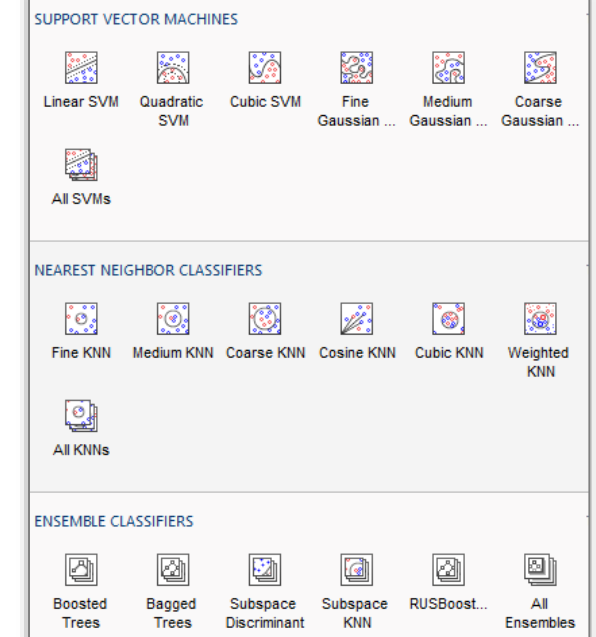

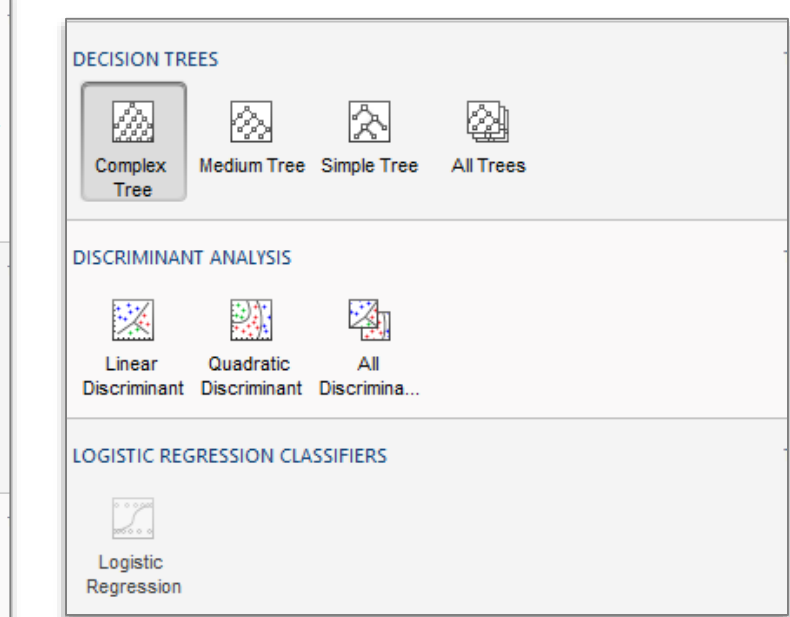

#### MathWorks<sup>®</sup>

#### Learn Further: Techniques for Training Diagnostic & Prognostic Models

#### **Prognostic Models for RUL**

- Static regression models (e.g. linear, logistic, nonlinear, etc.)
- Dynamic regression models (e.g. ARMAX, ARMA, etc.)
- Linear and nonlinear time series models
- Kalman filter prediction
- Similarity based methods
- Hidden Markov Models

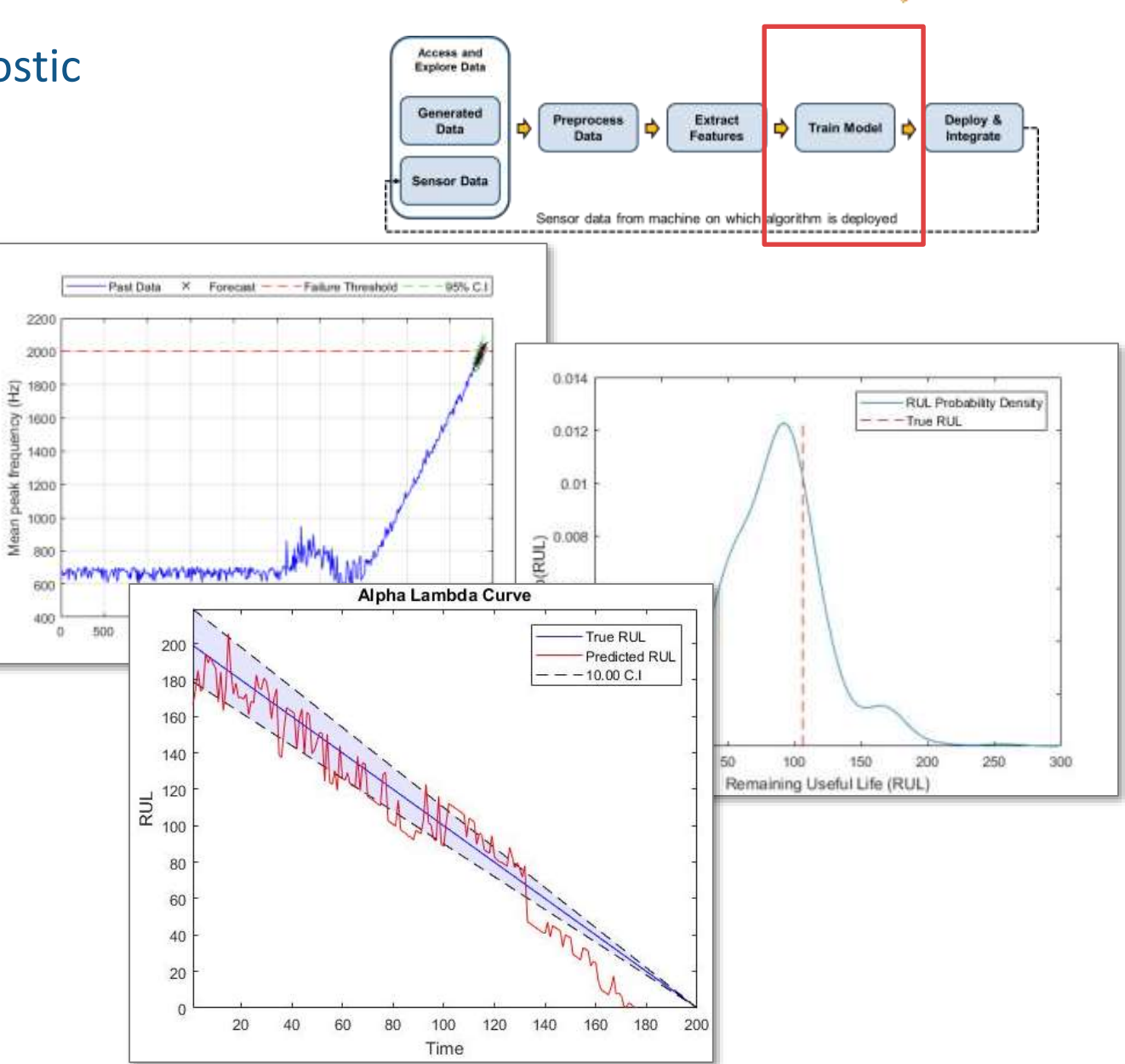

\*Focus and functionality in the Predictive Maintenance Toolbox

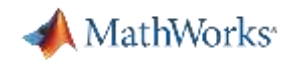

## Learn Further: Classification Learner App

App to apply advanced classification methods to your data

- Added to Statistics and Machine Learning Toolbox in R2015a
- Point and click interface no coding required
- Quickly evaluate, compare and select classification models
- Export and share MATLAB code or trained models

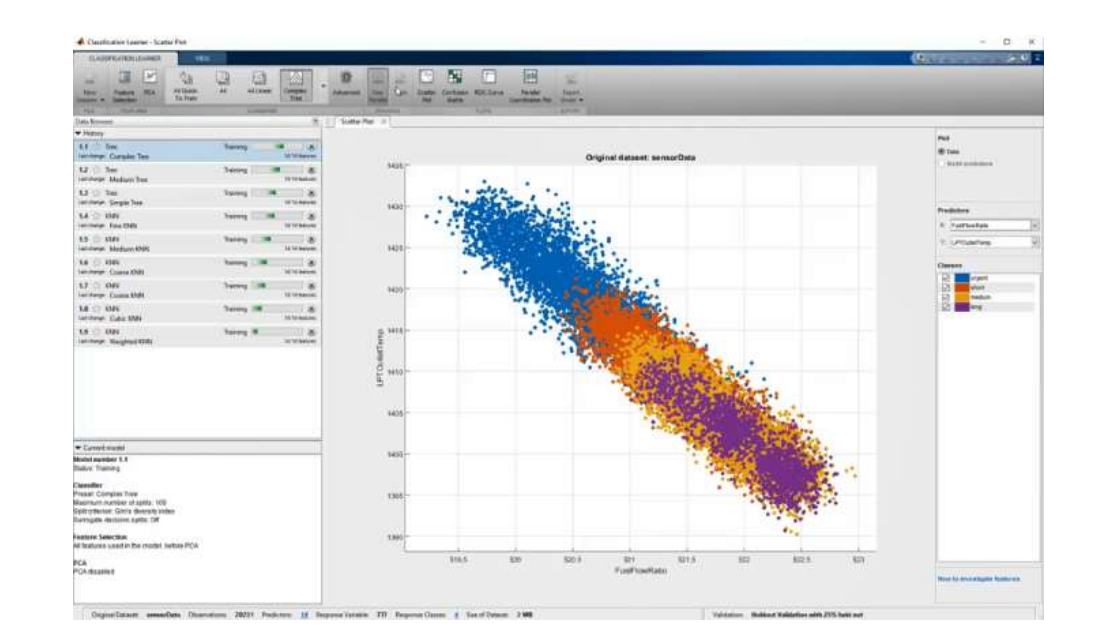

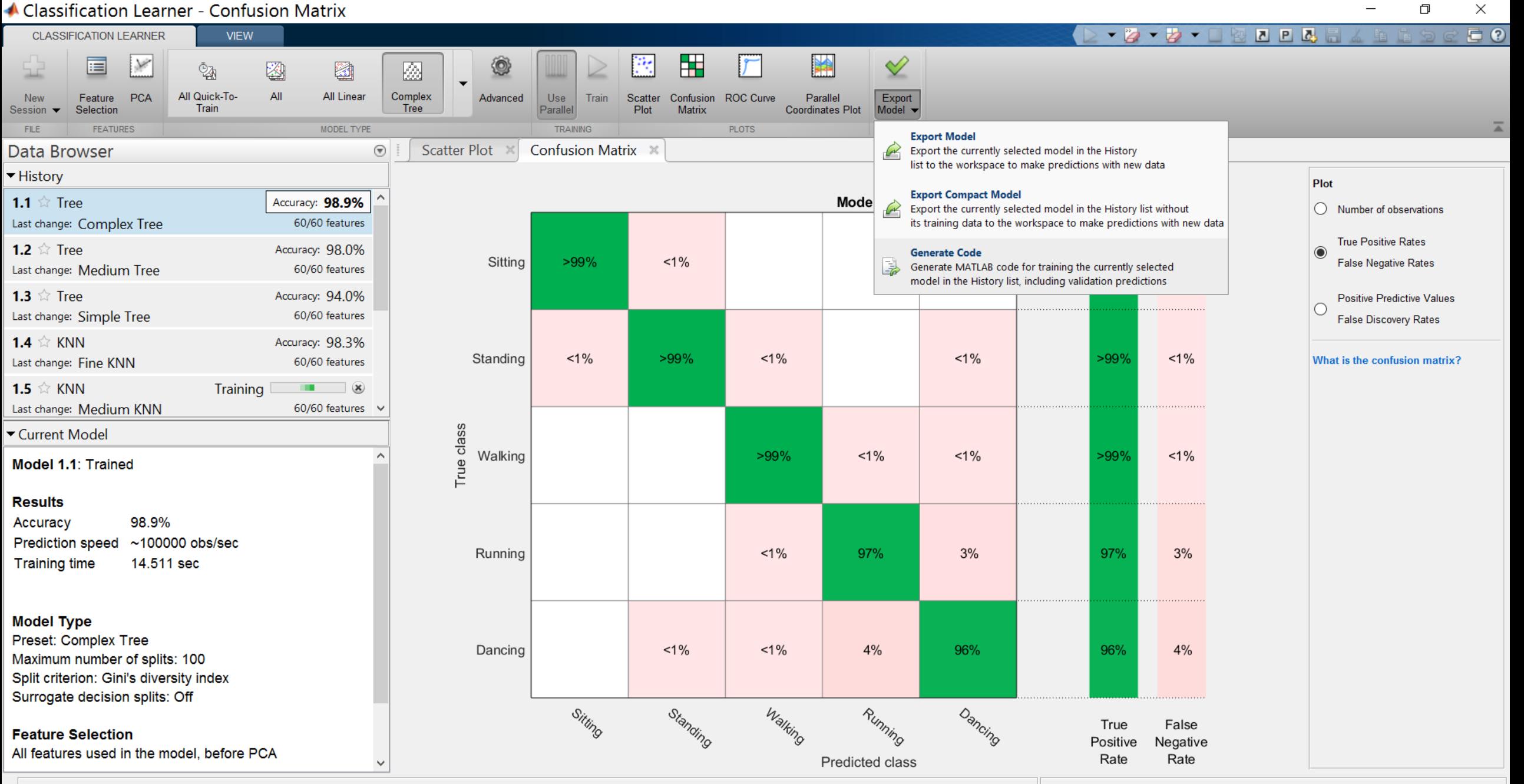

Dataset: Dataset train Observations: 21668 Size: 10 MB Predictors: 60 Response: Activities **Response Classes: 5**  Validation: 5-fold Cross-Validation

**28**

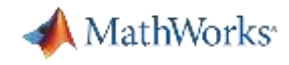

## and Many More MATLAB Apps for Data Analytics

**Regression Learner**

**Distribution Fitting**

**System Identification**

**Signal Analysis**

**Wavelet Design and Analysis**

**Neural Net Fitting**

**Neural Net Pattern Recognition**

**Training Image Labeler**

*and many more…*

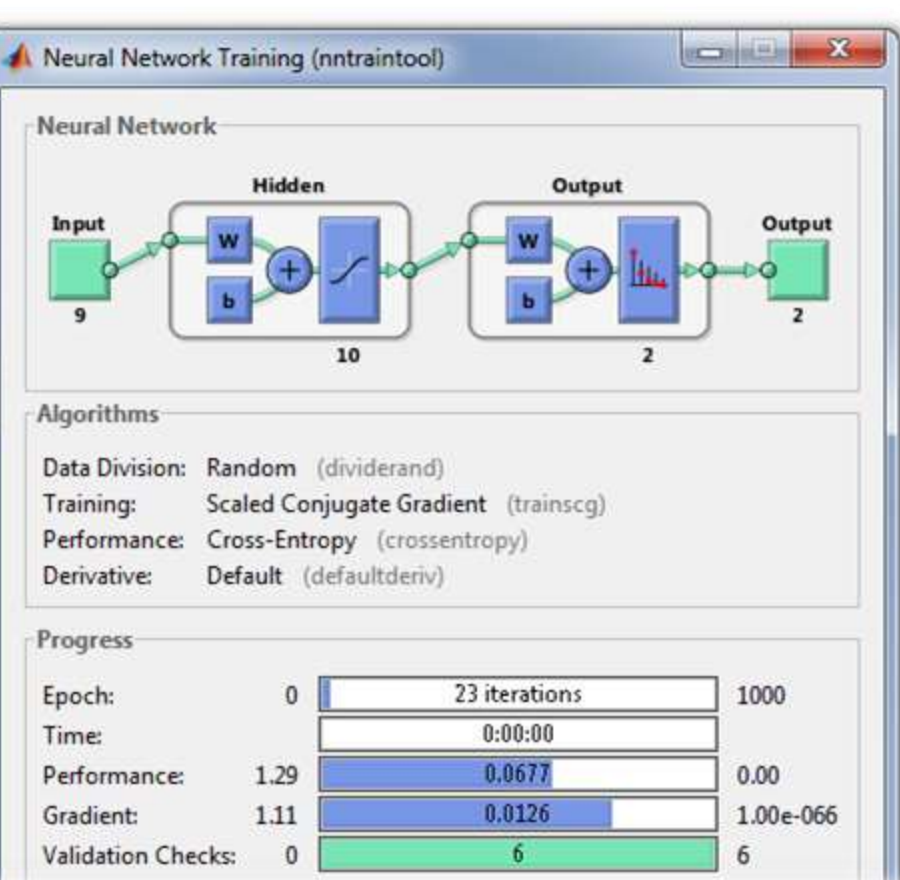

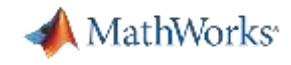

## Workflow for developing a predictive maintenance algorithm

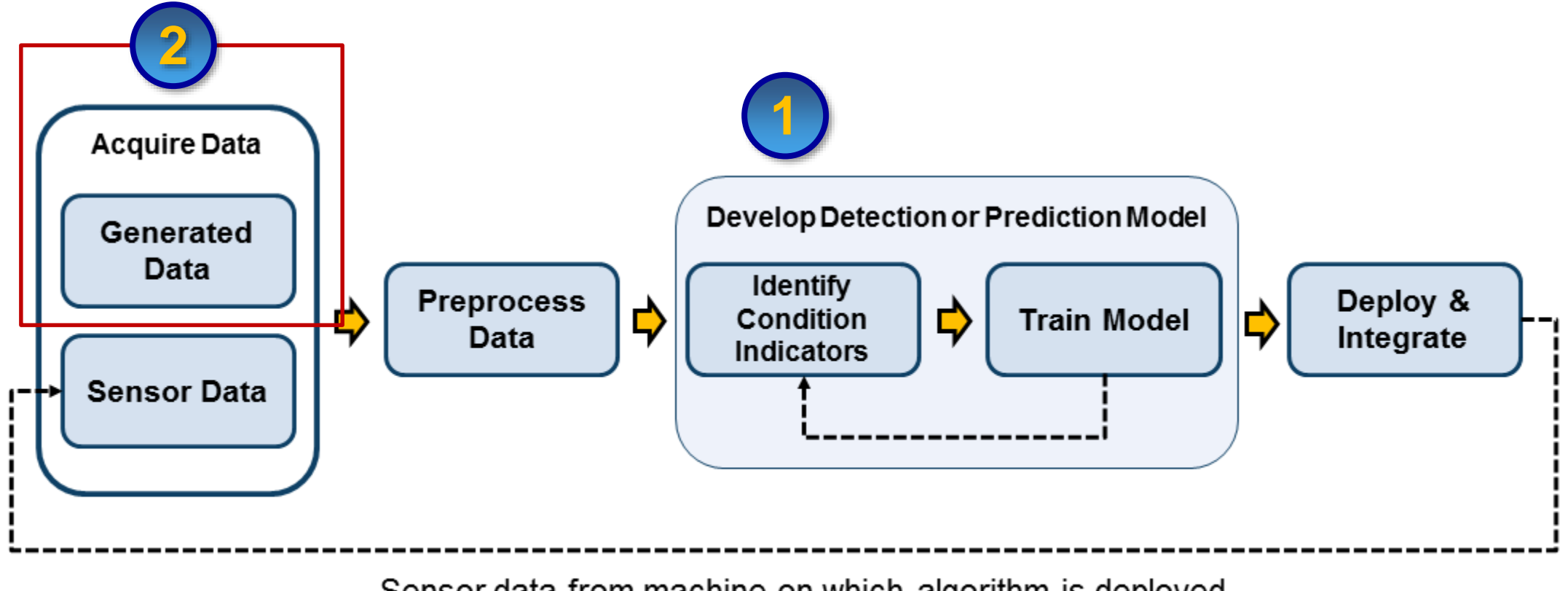

Sensor data from machine on which algorithm is deployed

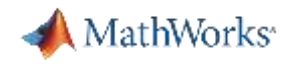

## Why Generating failure data?

- Sensor data isn't always available
	- Failure conditions difficult to reproduce
	- Time consuming or costly to generate
- Multiple failure modes and failure combinations possible
- Different machines can show different behavior for the same failure

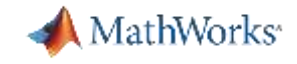

## Generating failure data from Simulink models

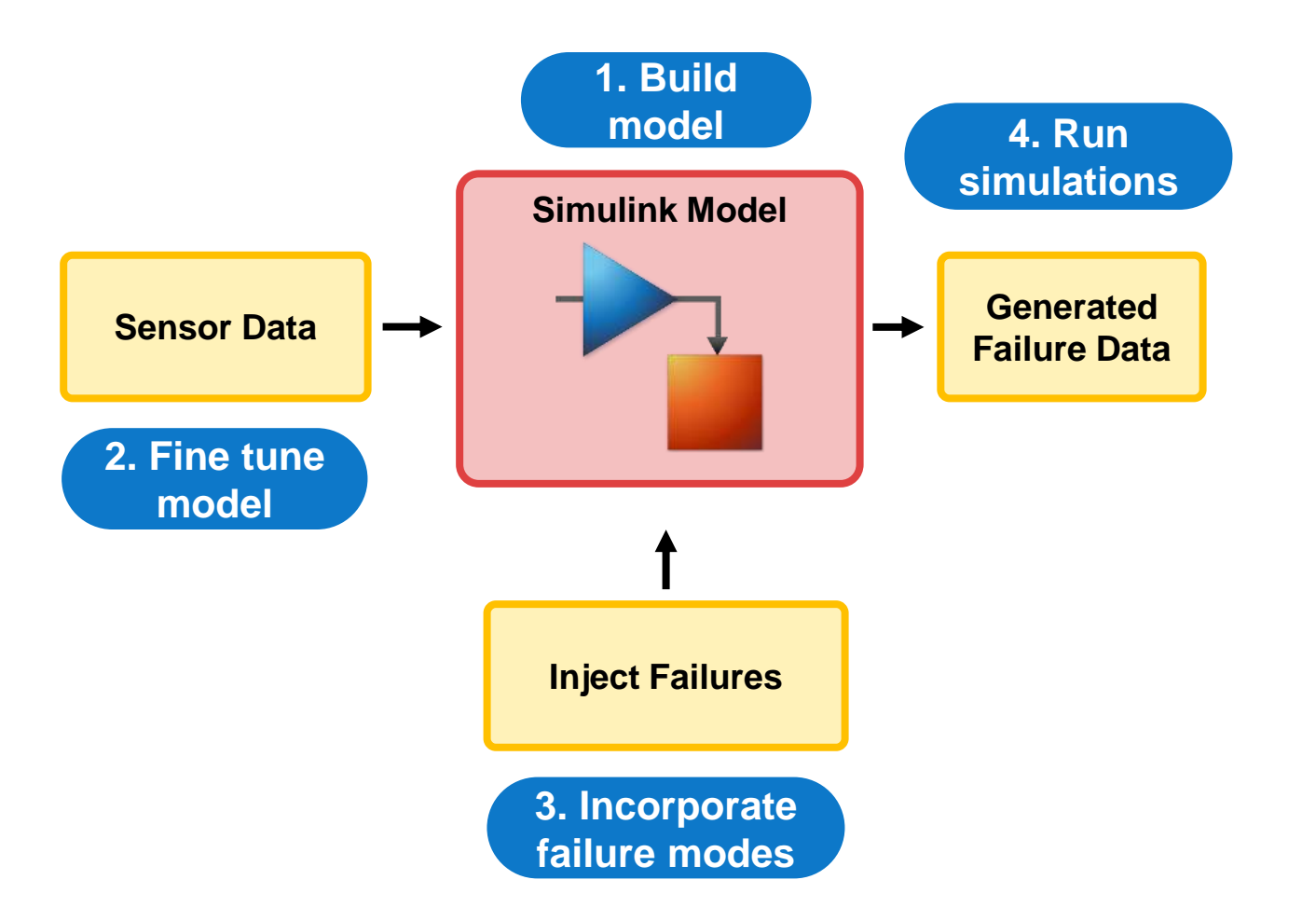

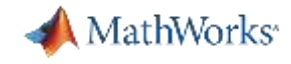

## Different Approaches for Modeling Dynamic Systems

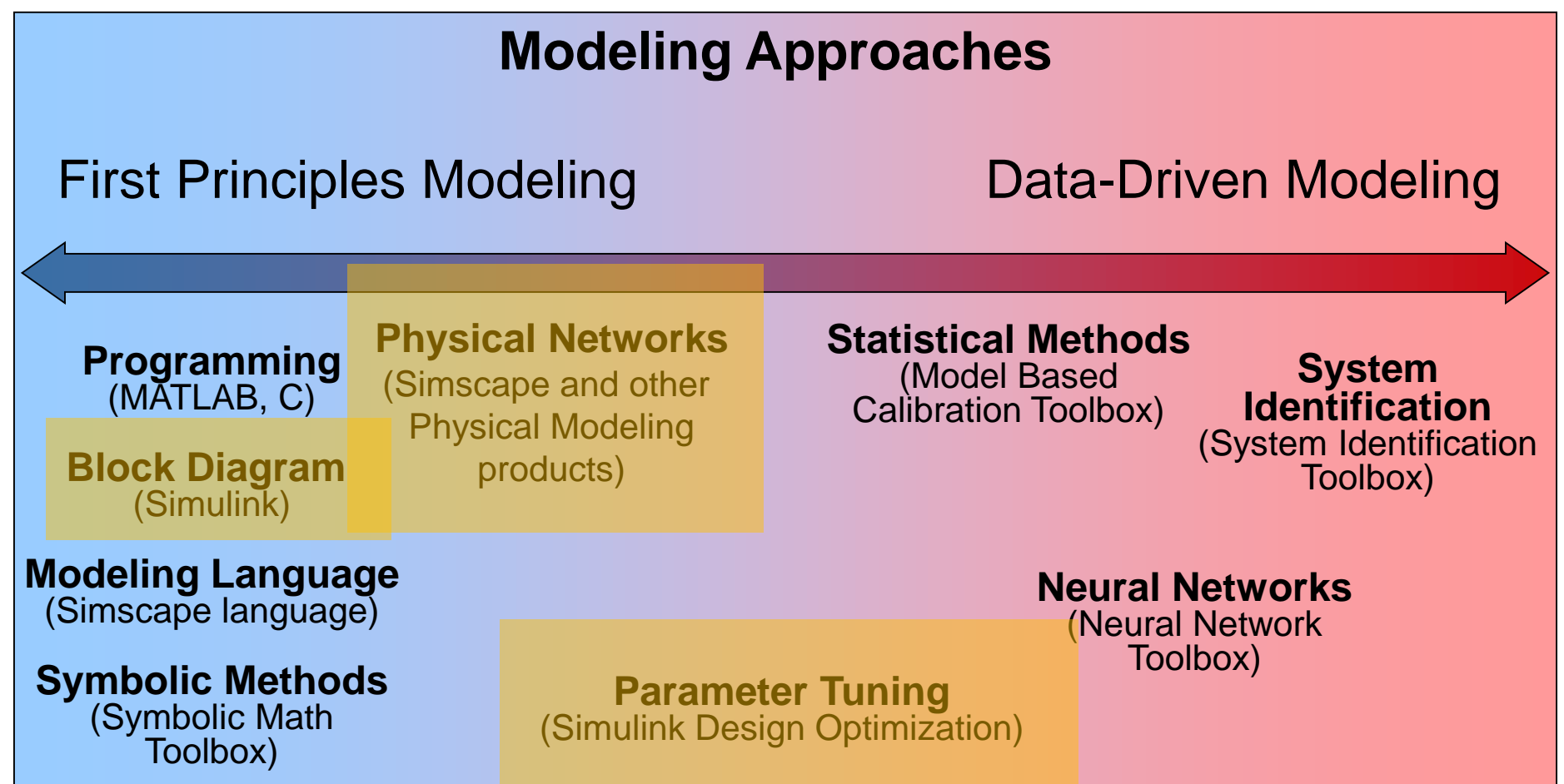

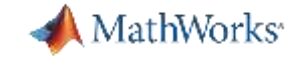

#### **Simulink**

#### **Simscape**

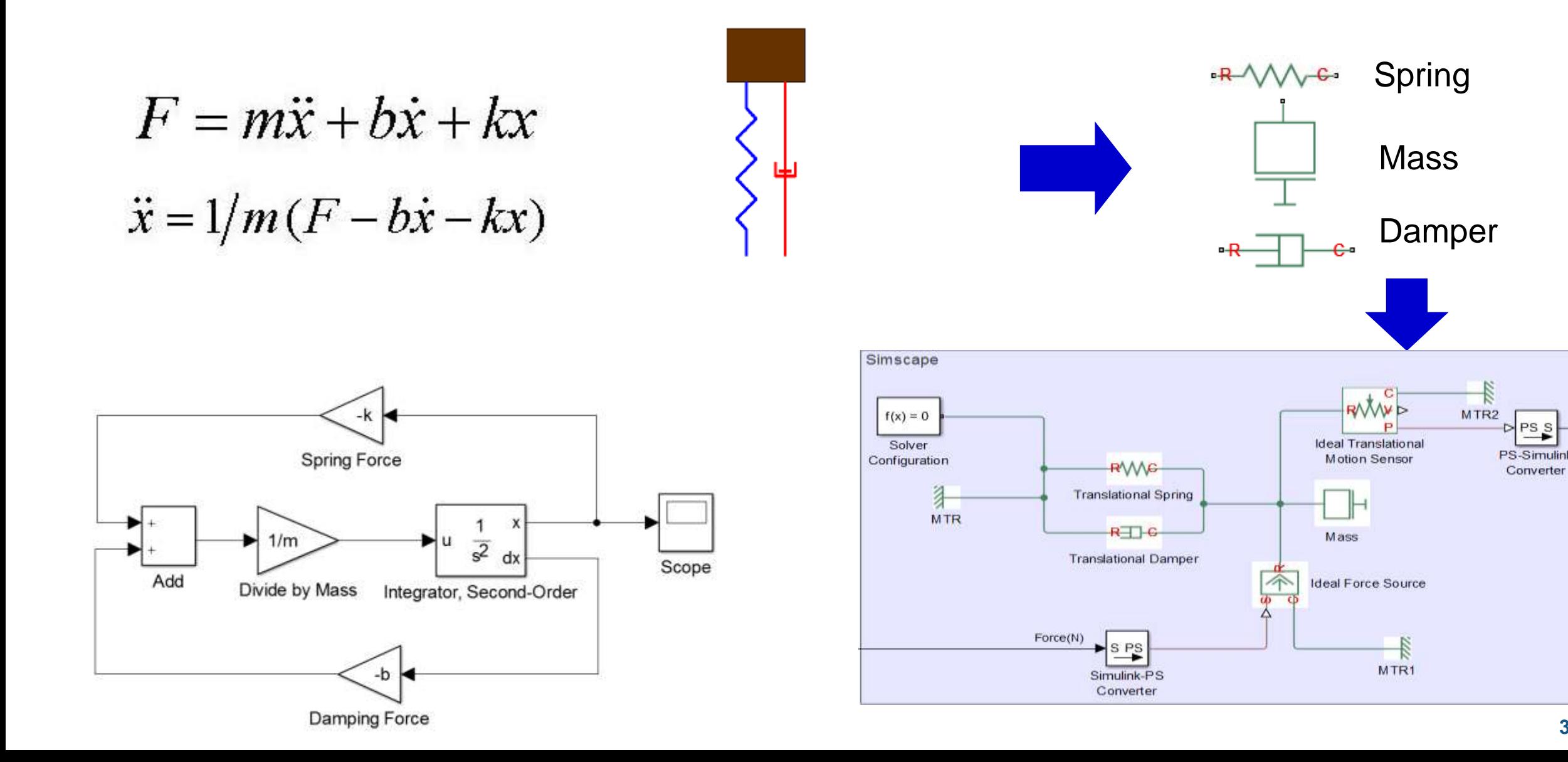

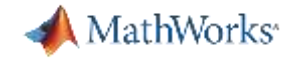

## Simscape Model

1. Build

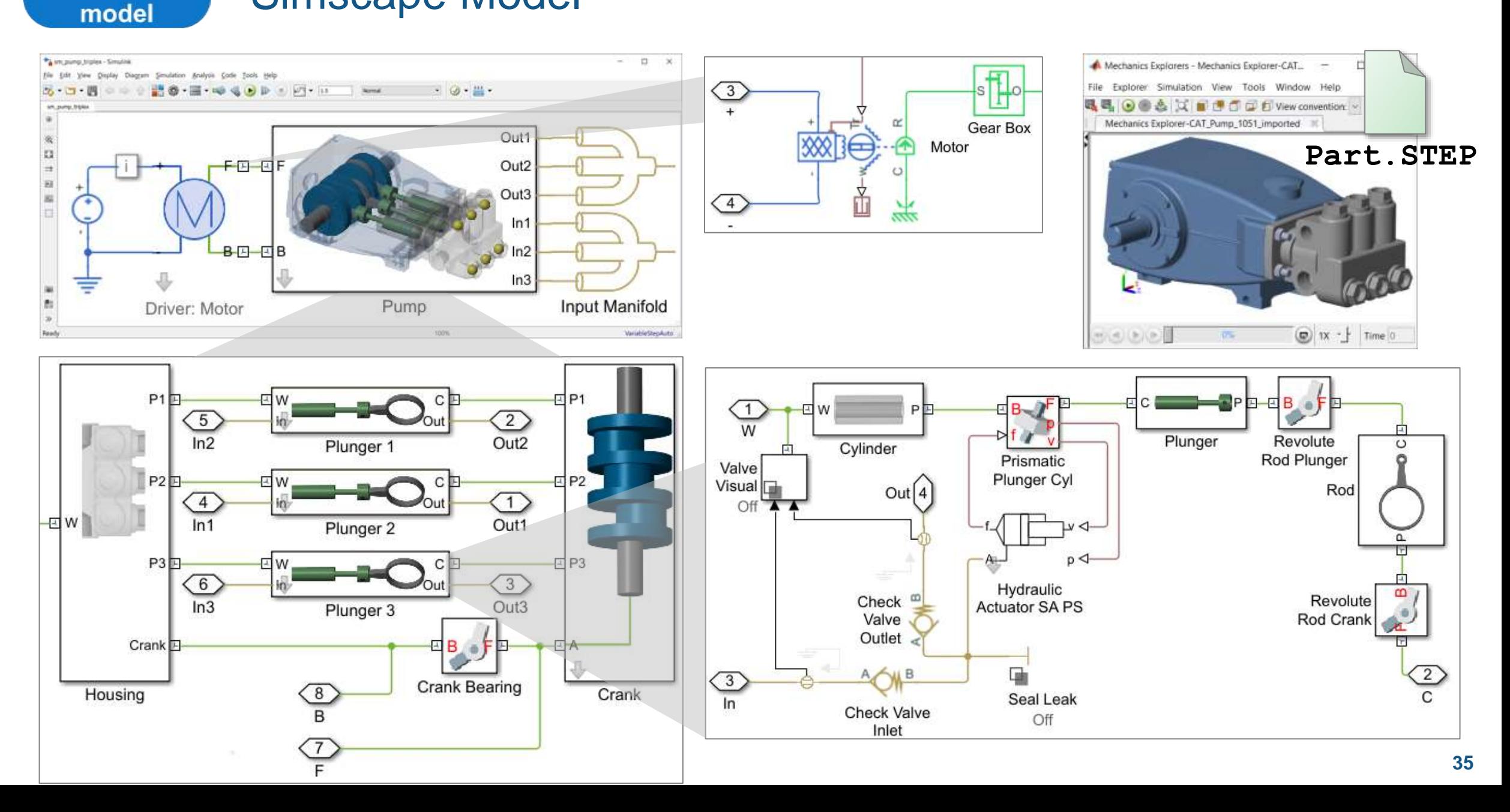

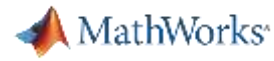

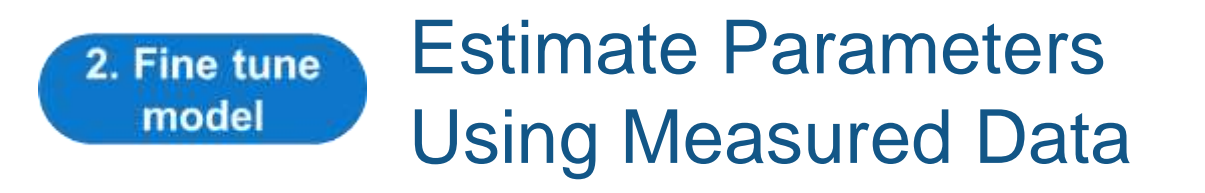

### **Model:**

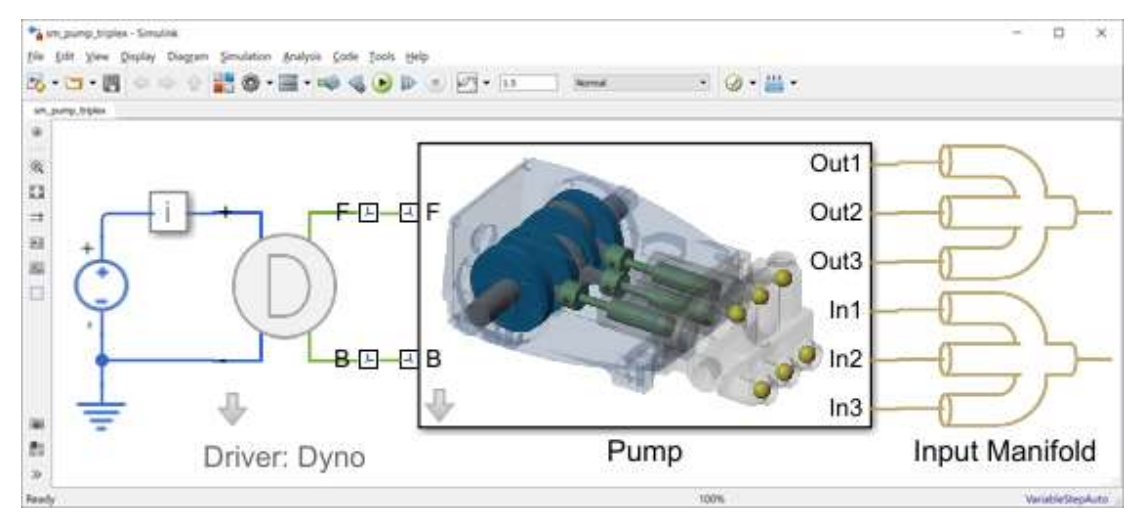

**Challenge:** Simulation results do not match behavior of real system

**Solution: Use Simulink Design Optimization** to automatically tune model parameters

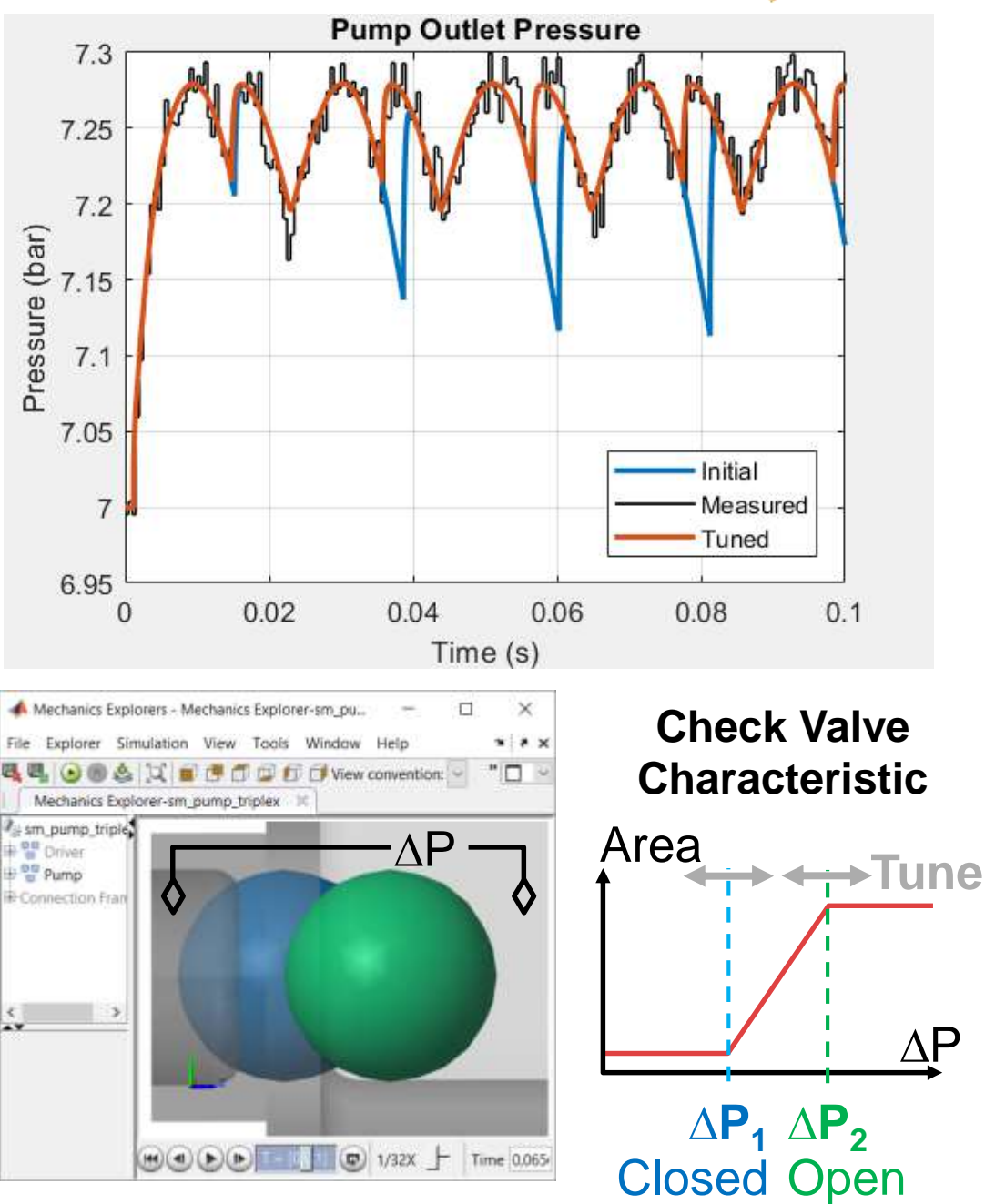

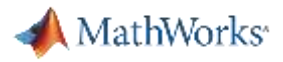

#### Model Component Failure **3. Incorporate failure modes**

- Generic faults in many components
	- Short circuit, open circuit, friction, fade, etc.
	- Trigger based on time or conditions
- Adjust parameter values
	- Worn bearing adds friction
	- Blocked inlet has reduced passage area
- Adjust network
	- Seal leakage adds flow path
- Custom effects in Simulink
	- Broken winding applies no torque for 1/3 of every revolution

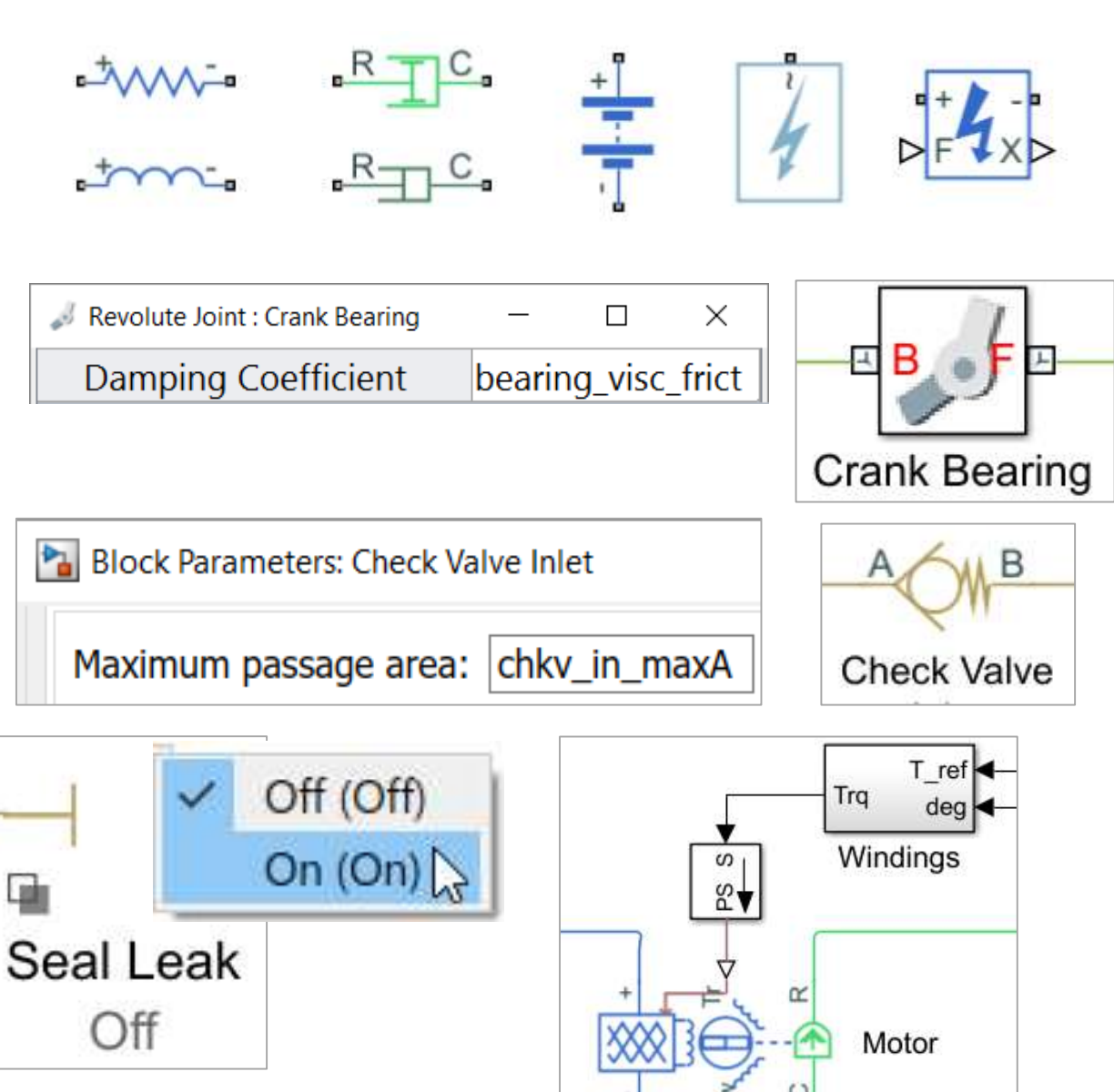

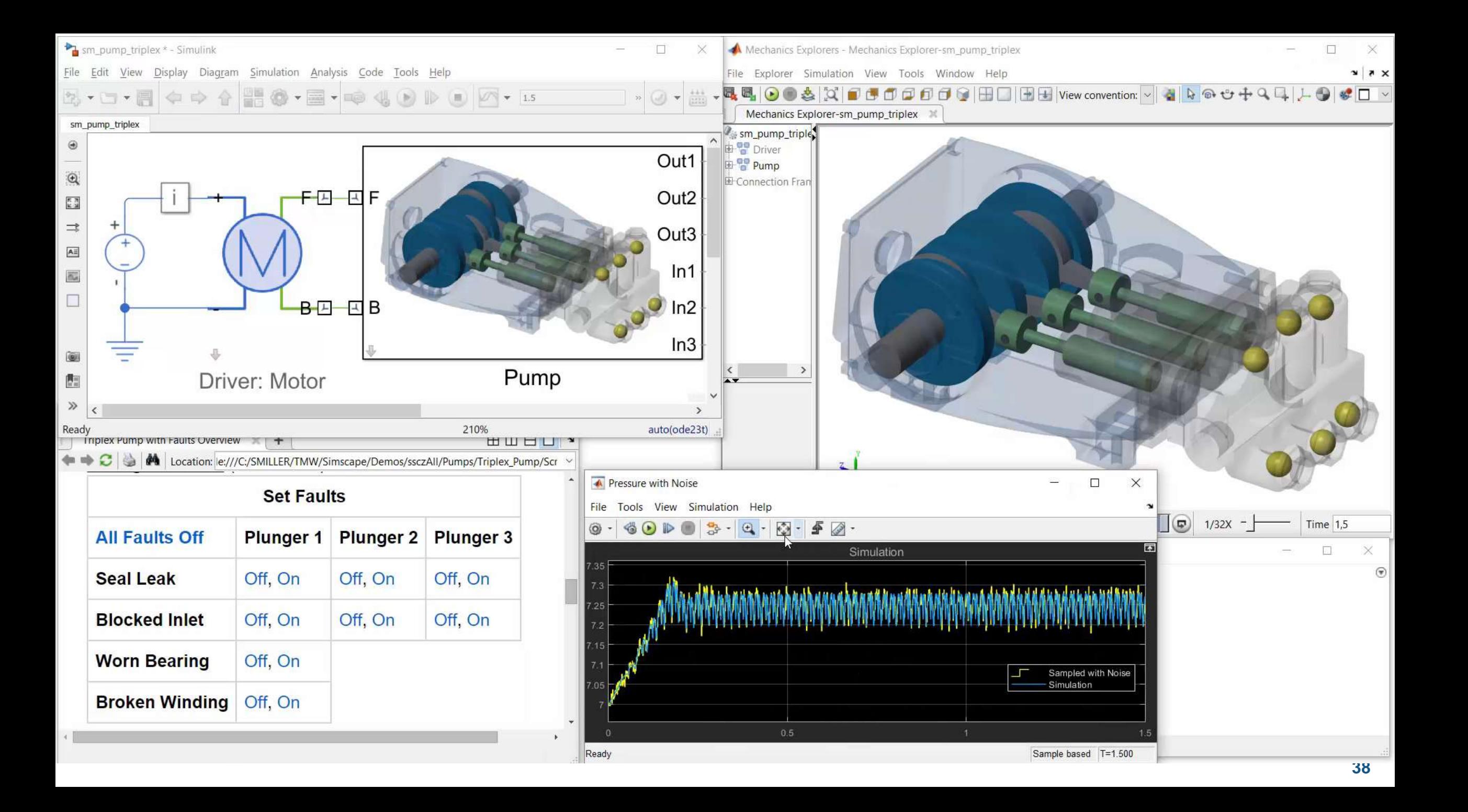

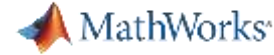

#### **4. Run simulations** Generate Synthetic Data for  $ct = 1$ : length (final\_block)  $time$  WKSP =  $ct$ ;  $simInput(ct) = Simulink.SimulationInput(md1);$ Running simulations in parallel  $simInput(ct) = setVariable(simInput(ct), 'leak cyl area WKSP', final leak(1));$ simInput(ct) = setVariable(simInput(ct),'block\_in\_factor\_WKSP',final\_block(ct)); speeds up your testing process. simInput(ct) = setVariable(simInput(ct), 'bearing\_fault\_frict\_WKSP', final\_bearing(1)); simInput(ct) = setVariable(simInput(ct), 'noise\_seed\_offset\_WKSP', ct-1); simInput(ct) = setVariable(simInput(ct),'time\_WKSP',time\_WKSP); Soulting Autoic Cole Told, Help  $(1)$   $(2)$   $(3)$   $(4)$   $(5)$   $(6)$   $(7)$   $(8)$   $(8)$   $(9)$   $(9)$ end **Command Window** Out1 **x**<sub>a</sub> PumpData1.csv  $fx \gg \text{simOut} = \text{param}(\text{simInput})$  $F \oplus E$ Out<sub>2</sub> **図a** PumpData2.csv **x**<sub>a</sub> PumpData3.csv **図** PumpData4.csv  $-B \Box B$ **図aPumpData5.csv x**<sub>a</sub> PumpData6.csv <sup>s</sup>lotor Inp Pump ModelComputer Cluster · Desktop System **x**<sub>a</sub> PumpD simulationEnsembleDatastore **x**<sup>a</sup>PumpD PumpD; Manage ensemble data generated by **Workers Workers** generateSimulationEnsemble or by logging simulation **x**<sub>a</sub> PumpD **Simulation 1** data in Simulink **x**<sub>a</sub> PumpData11.csv **Simulation 2 図aPumpData12.csv X**<sup>a</sup> PumpData13.csv **… x**<sub>a</sub> PumpData14.csv **図aPumpData15.csv … … … … x**<sup>a</sup>PumpData16.csv **x**<sup>a</sup>PumpData17.csv  $\overline{50}$  Dump Data 10 cm

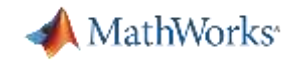

## Workflow for developing a predictive maintenance algorithm

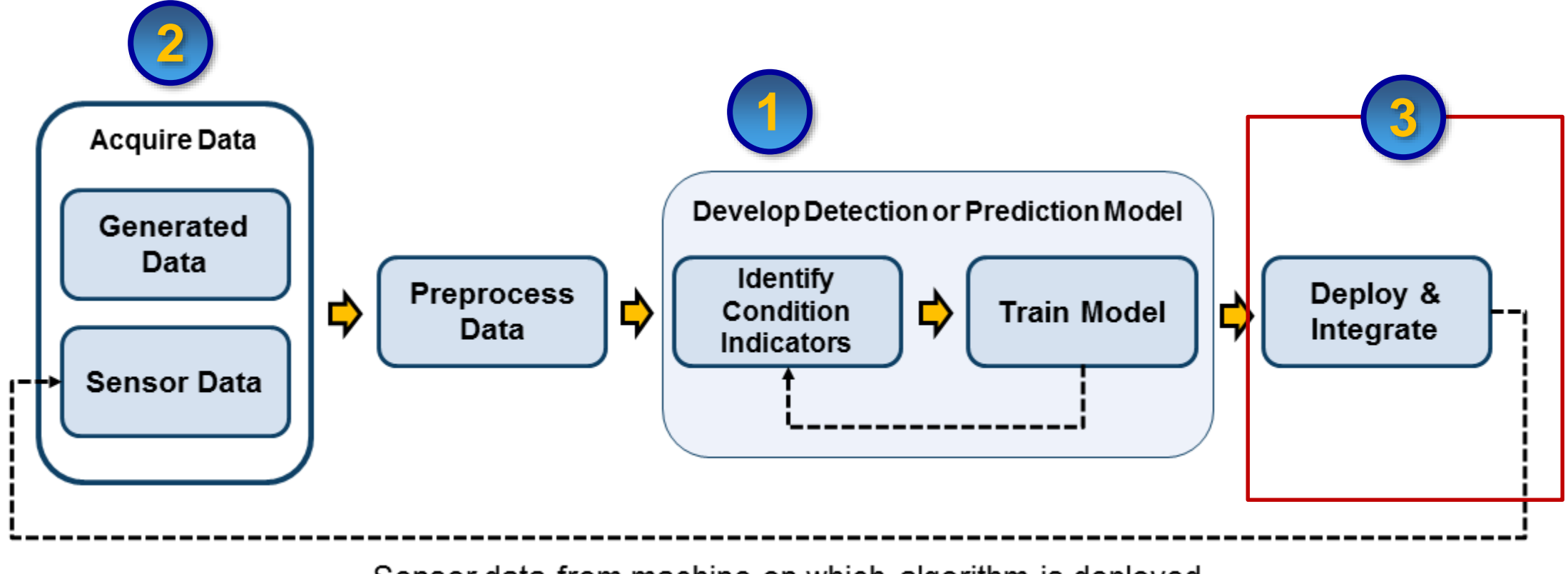

Sensor data from machine on which algorithm is deployed

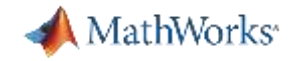

## Feature Extraction Algorithm at the Edge

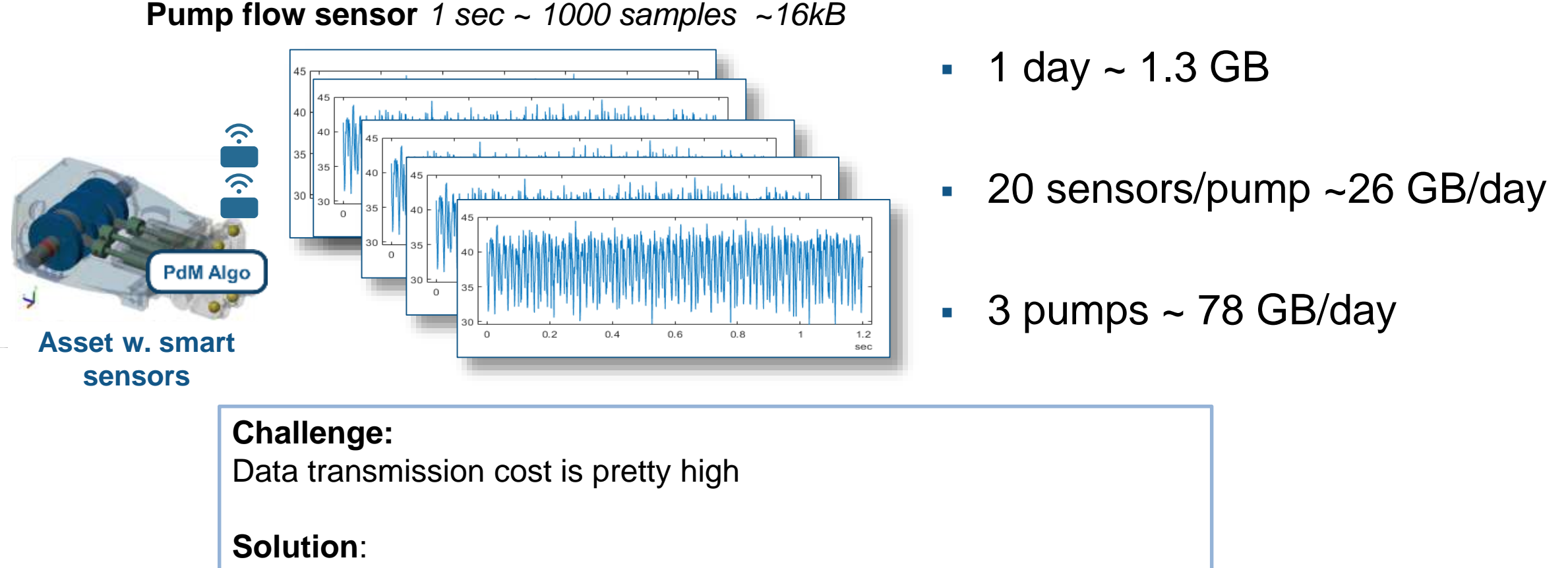

Extract only relevant information and send it to predictive model

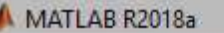

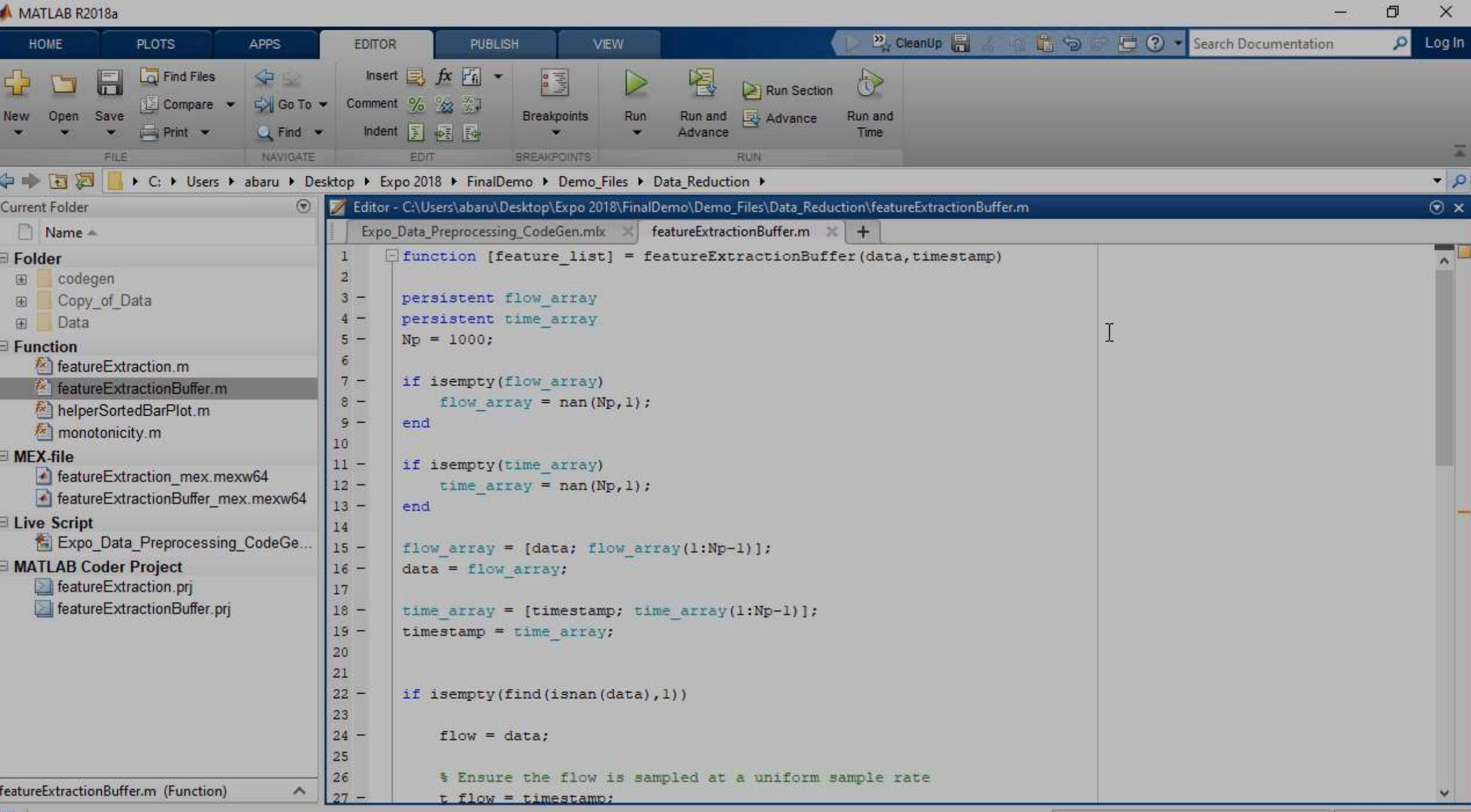

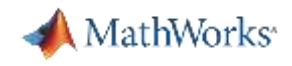

## What do your end users want?

### Flexible Deployment

- **EXECT** Maintenance needs simple, quick information
	- Hand held devices, Alarms
- Operations needs a birds-eye view – Integration with IT & OT systems
- Customers expect easy to digest information
	- Automated reports

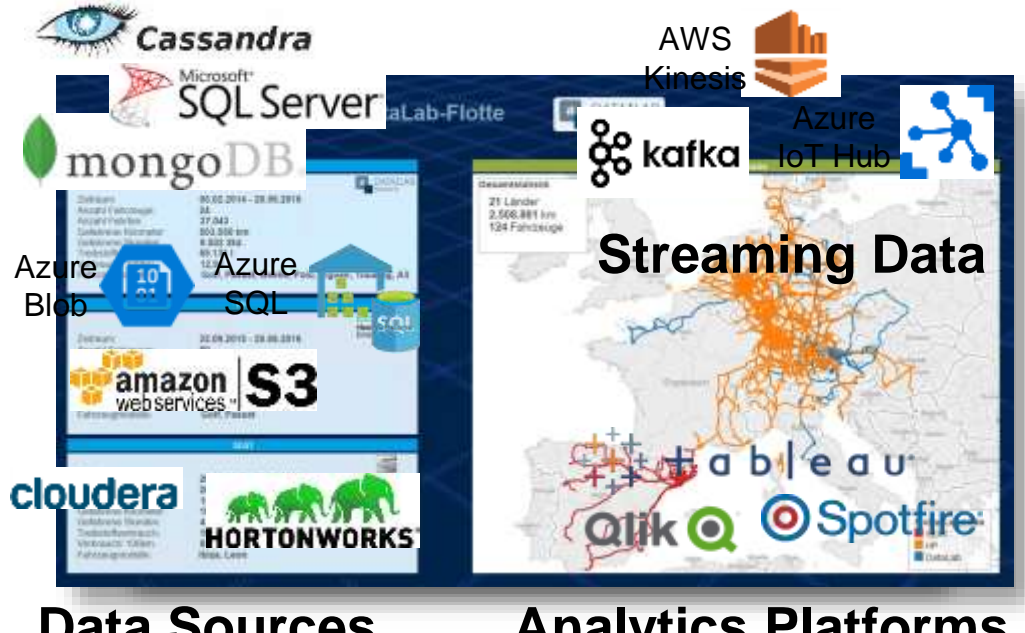

**Fleet & Inventory Analysis Hand held Devices Data Sources Analytics Platforms**

#### Figure 1

File Edit View Insert Tools Desktop Window Help

#### $\text{OGL}(n) \times \text{C} \oplus \text{C}$  .  $\text{Cl} \text{CH} \text{CH}$

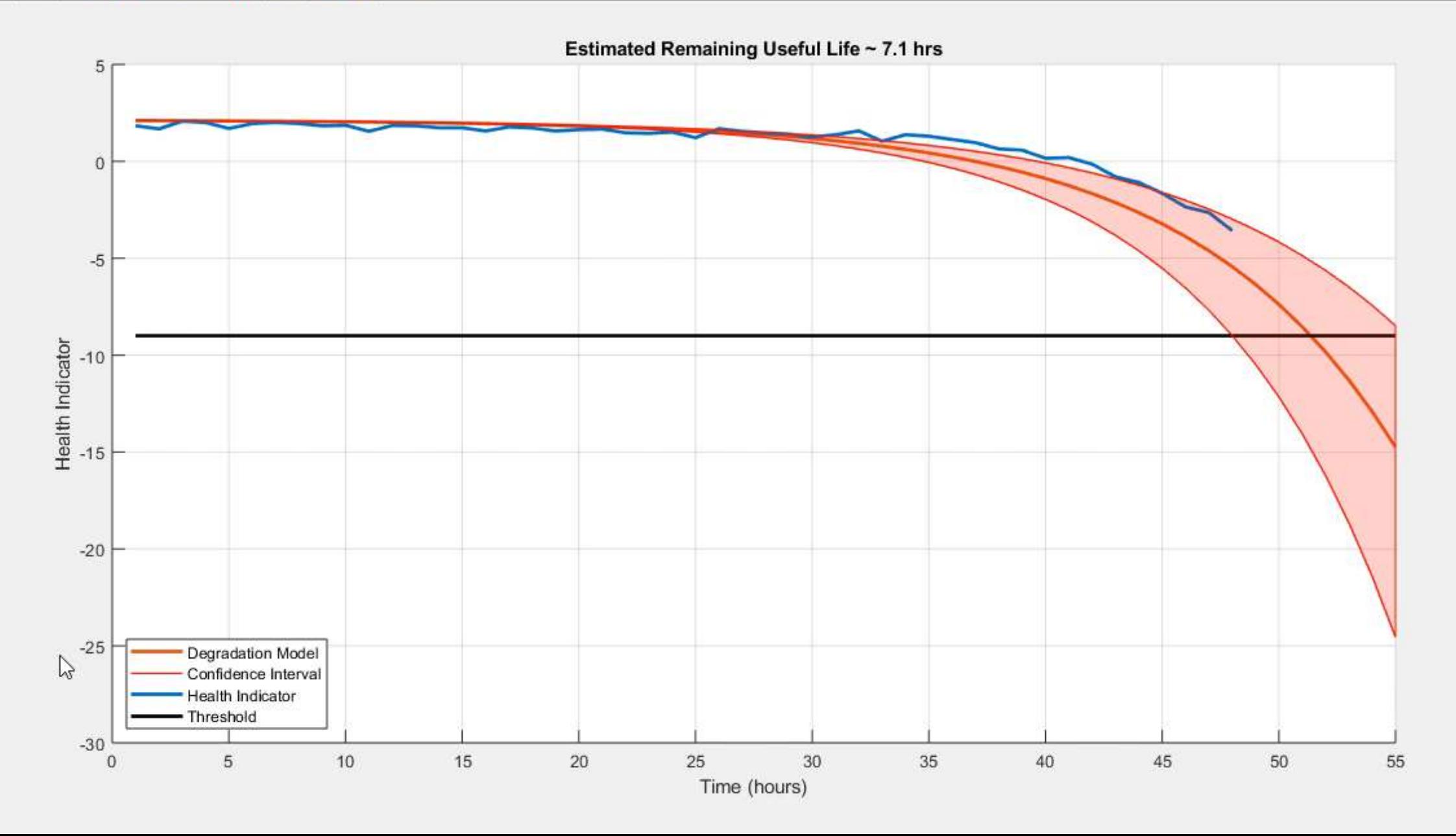

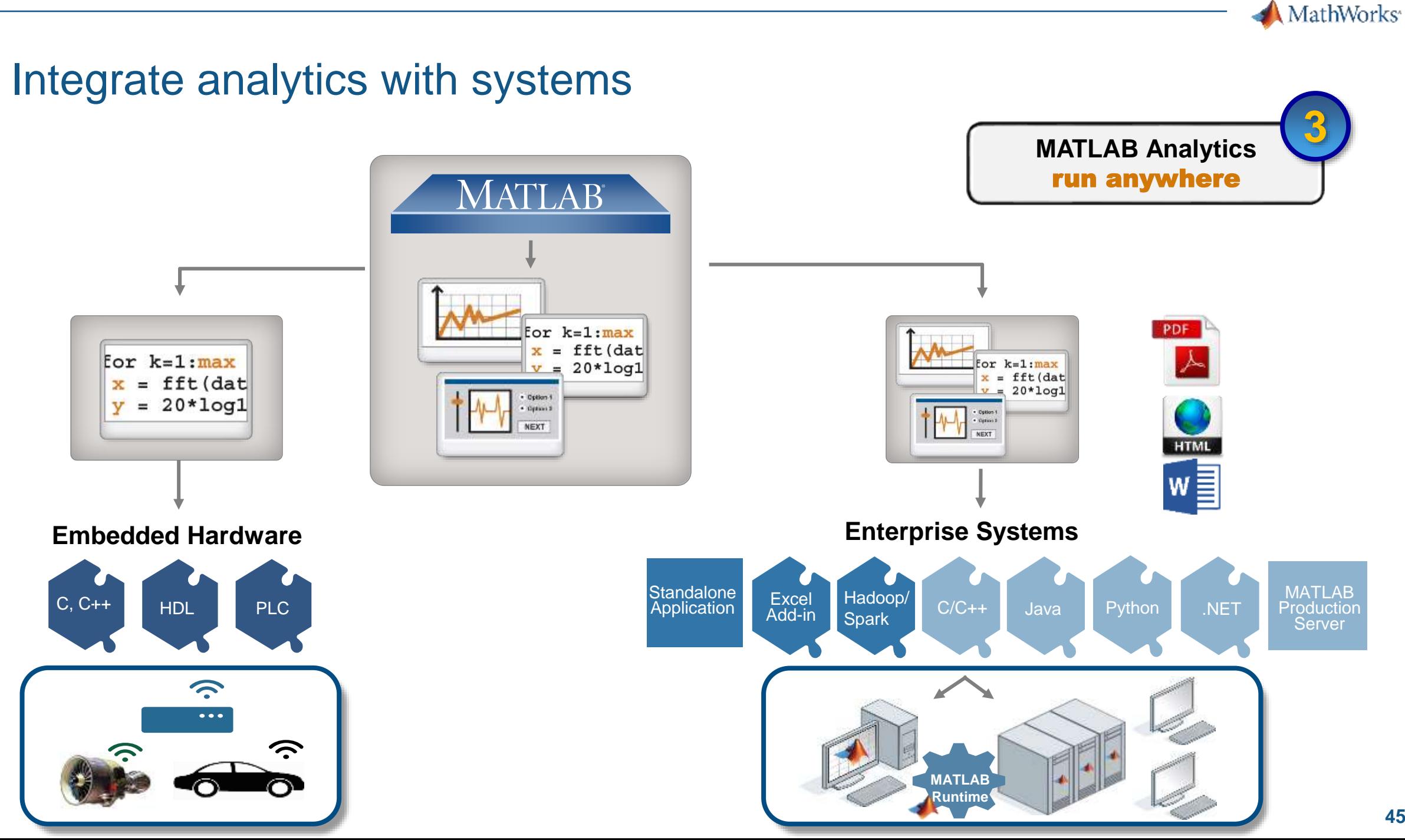

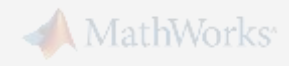

### Summary: Workflow For Developing a Predictive Maintenance Algorithm

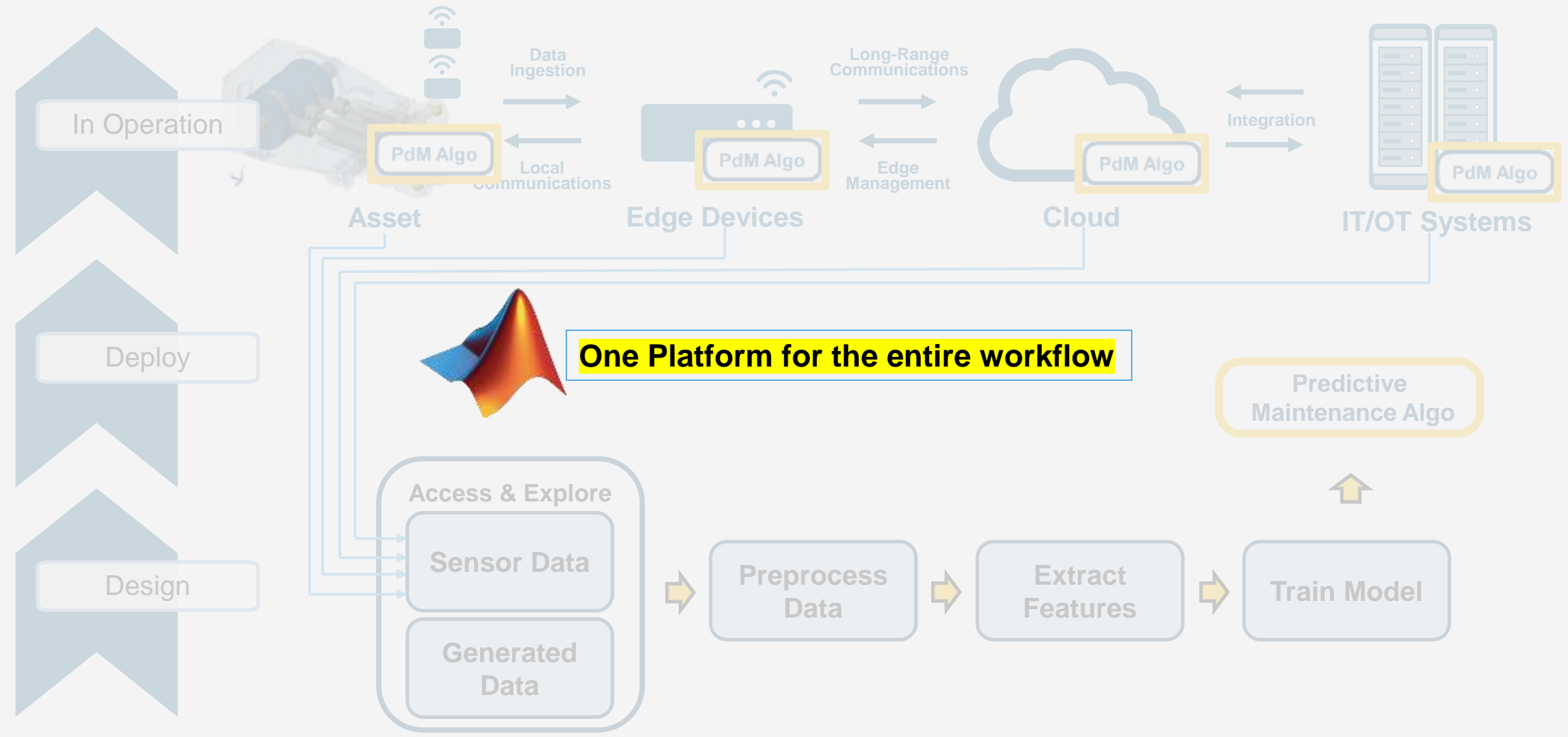

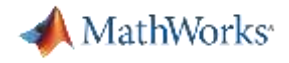

### **Key Takeaway:** Predictive Maintenance using MATLAB and Simulink platform

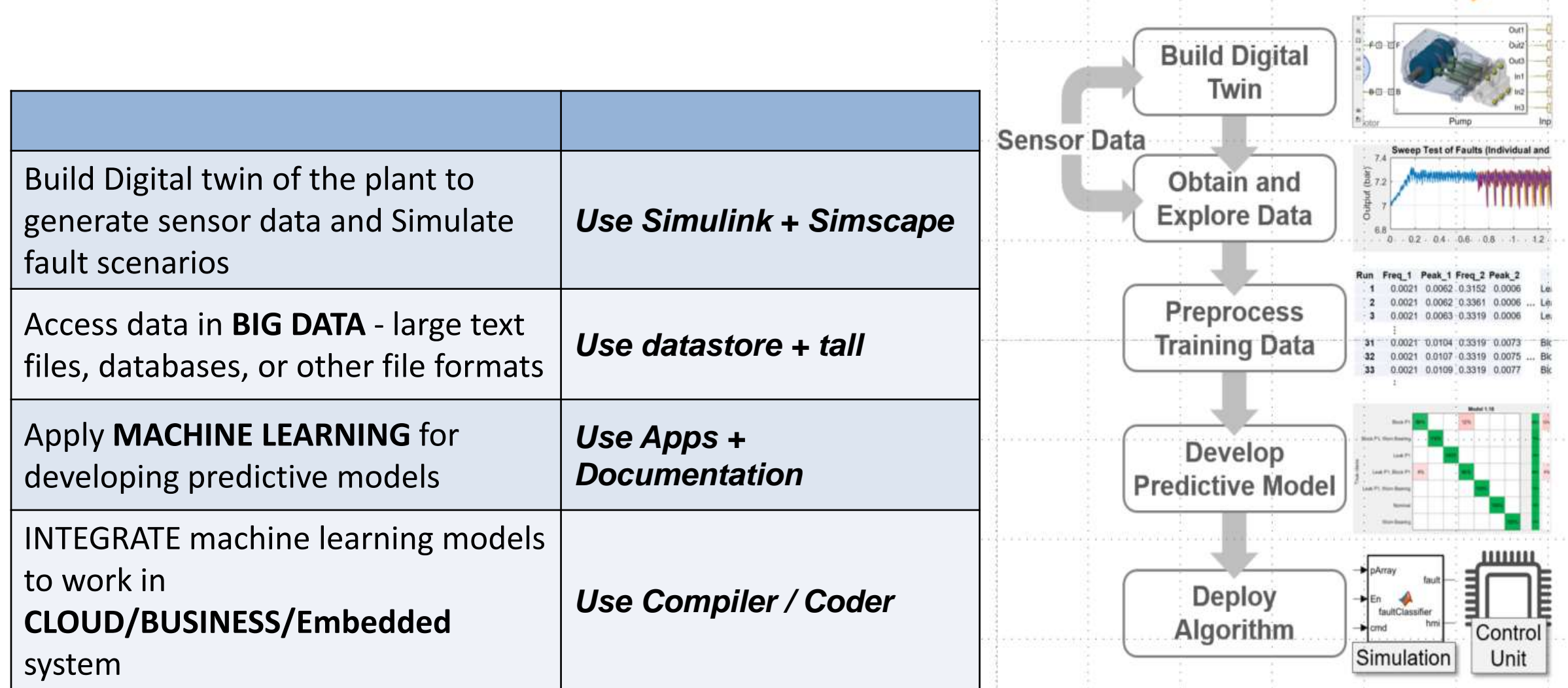

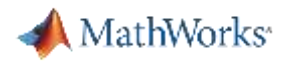

### How can you get started?

**R2018a**

- **How do I get started with developing algorithms?**
	- Reference examples Predictive Maintenance Toolbox
	- Documentation based on the workflow
- **How do I manage my data?**
	- ensembleDatastores to manage and label data
	- Examples for Simulink models generating failure data
- **How do I choose which feature extraction and predictive modeling techniques to use?** 
	- Functions provided for estimating RUL
	- Functions for computing condition indicators

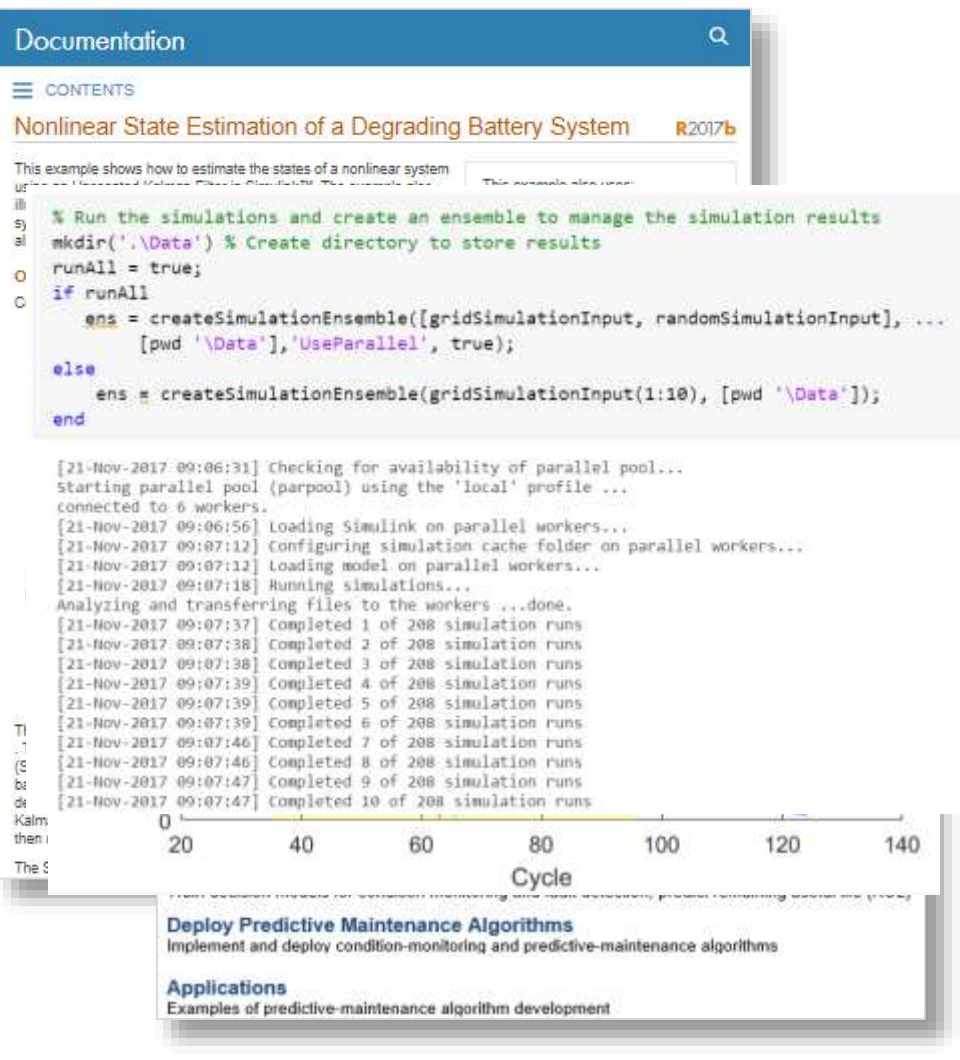

## Learn Further

#### **Predictive Maintenance Toolbox NEW PRODUCT** Q Search MathWorks.com Features Videos **Trial software L**. Contact sales Overview Ξ Capabilities [status, E] = generateSimulationEnsemble(simin, location **Inmunoig Units/Life (RUL) Produtor** fileiocation = fullfile['.','AullingElementRearingFaultDiagonis-Data', 'trail ensemble = simulationEnsembleDatastore(location); filefxtension = '.mat'; ensemblebata = filefinsemblebatastora(fileLocation, filefotension); ensembleData = tall(ensemble) as in Parkman or the ensemblates = initializatnummila(ensemblate); Condition ensembleDatsTable - tall(ensembleData) ensembleData = Indicator accessibility/able  $\frac{10}{1000}$  (a)  $\frac{10}{1000}$ 5x4 tall table **Scill hall table** Vincetion Data **BM** SimulationInput Tacho **Edinated Rd**<br>True Rd. Signal-Based Model-Based

[1-1 Simulink.SimulationInput] [20202-1 timetable] [1+1 Simulink.SimulationInput] 20215x1 timetable] [1+1 Simulink.SimulationInput]  $[20204×1$  timetable] [1+1 Simulink.SimulationInput] [20213=1 timetable]

#### **Failure Data Generation** from Simulink

Create simulation data that is representative of failures and store it automatically in MAT files.

Learn more  $\mathcal{V}$ 

**Remaining Useful Life** (RUL) Estimation

Use time-series data and lifetime data to forecast RUL and compute confidence intervals.

 $\frac{20}{10000} \left( \frac{20}{10000} \right)$ 

#### Learn more  $\mathcal{V}$

## **Condition Indicator Design**

**Condition Indicators** 

Extract features from sensor data that can be used as inputs to diagnostic and machine learning algorithms.

#### $\gg$ Learn more

**Condition Indicators** 

 $\begin{array}{c} 0.13 \\ 0.12 \\ 0.13 \\ 0.13 \\ 0.13 \\ 0.14 \\ 0.13 \\ 0.13 \\ 0.14 \end{array}$ 14, 111<br>14, 111<br>14, 111<br>14, 111<br>14, 111<br>14, 111<br>14, 111 49935 88.88

学院共務院長

 $\begin{array}{r} 116.81 \\ 136.81 \\ 136.88 \\ 138.88 \\ 136.88 \\ 136.88 \\ 136.88 \\ 136.88 \\ \end{array}$ 

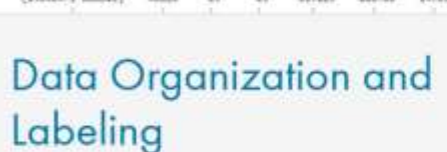

1252221

489.08

 $44526$ 

48828

48828

97636

10114.

Science (multiple)  $144444 - 1 - 04444$ 

Islams I-MANA

SANARAS PARAGAS  $[$  absolute  $1$  -decays

120300-2 double

Access and manage data from files stored locally, on the cloud, or in HDFS.

Learn more  $\gg$ 

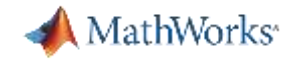

## Learn Further: Predictive Maintenance Success Stories

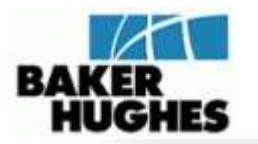

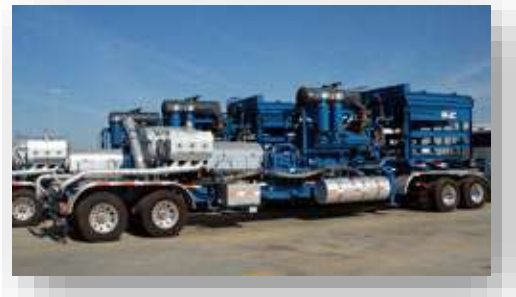

#### **Pump Health Monitoring System**

- **Spectral analysis and filtering on binary sensor data and neural network model prediction**
- **More than \$10 million projected savings**

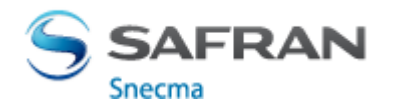

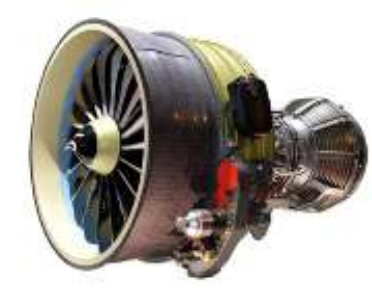

#### **Online engine health monitoring**

- **Real-time analytics integrated with enterprise service systems**
- **Predict sub-system performance (oil, fuel, liftoff, mechanical health, controls**

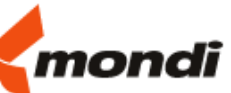

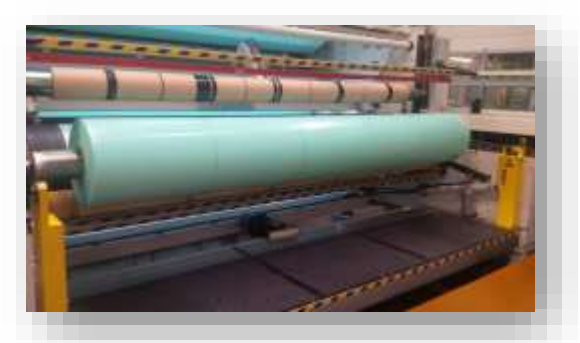

#### **Production machinery failure warning**

- **Reduce waste and machine downtime**
- **MATLAB based HMI warns operators of potential failures**
- **> 200,000 € savings per year**

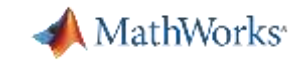

#### [mathworks.com/big-data](https://www.mathworks.com/solutions/big-data-matlab.html)

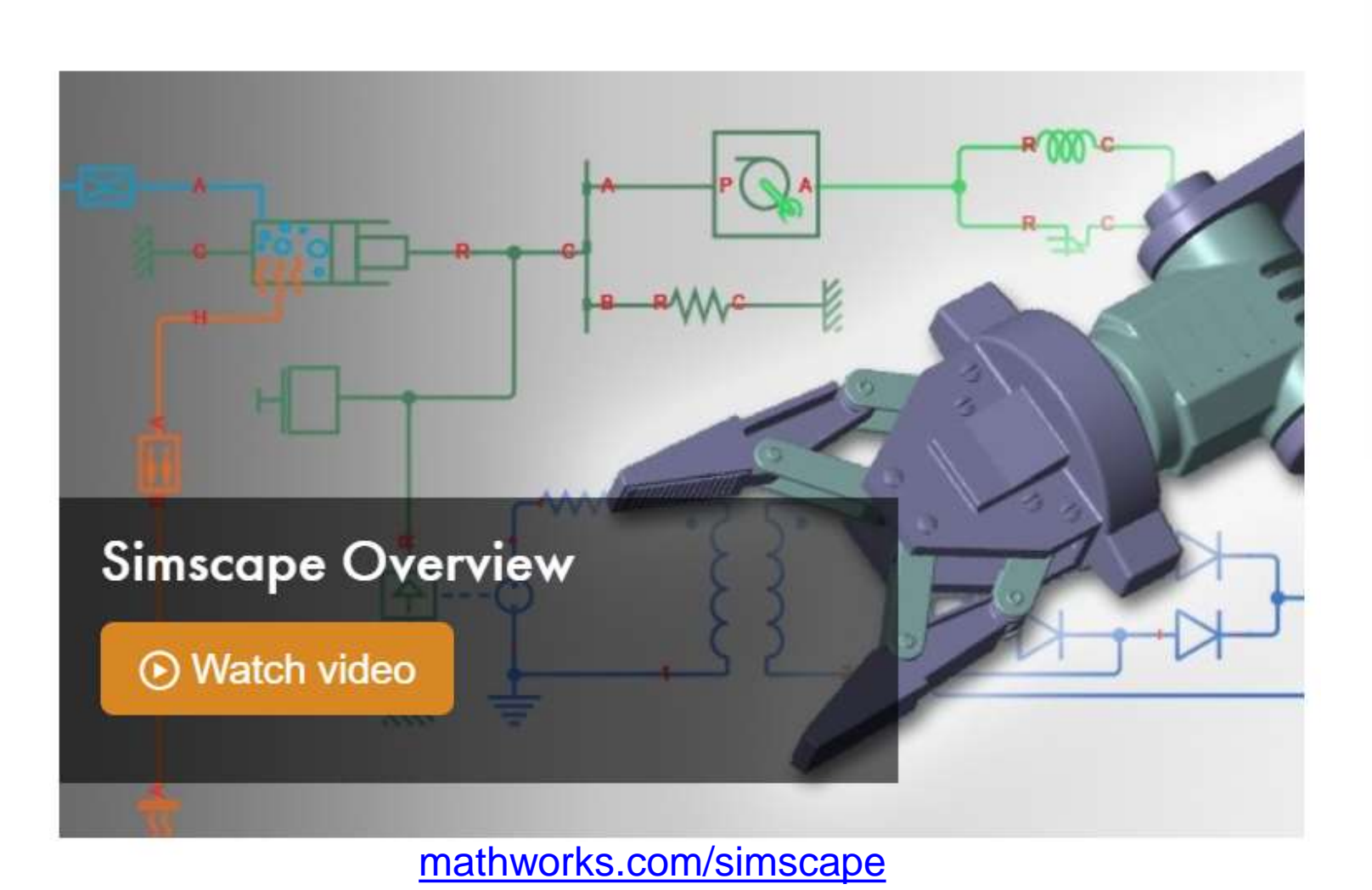

Big Data with MARAB : branchusemann # Textransies . 4. Gornmann Predictive Analytics with MAT AB the most inclusiving a fit to data for activities model-primarion > Download of the paper Denn: MATLAB Toll Arrow Action MATLAB<sup>2</sup> provides a cincle, high-performance environment for acidog with big data. MATLAB is: Easy - Unchinities MATLAG functions and system to work with big primaris, even if they don't faith memory. Advenced Cresh Detection: The Road from Deployment to Production Convenient -- Work with the oig data storage systems you stready use, including track and the systems, SQL. SROBspoons Hara, averaged a 10 Roll fries (S. Visitzi adaptitalis) Scalable - Sterfte processing sinform that with gos investigation is a device promisine in Radosp witect rewriting your agent me.

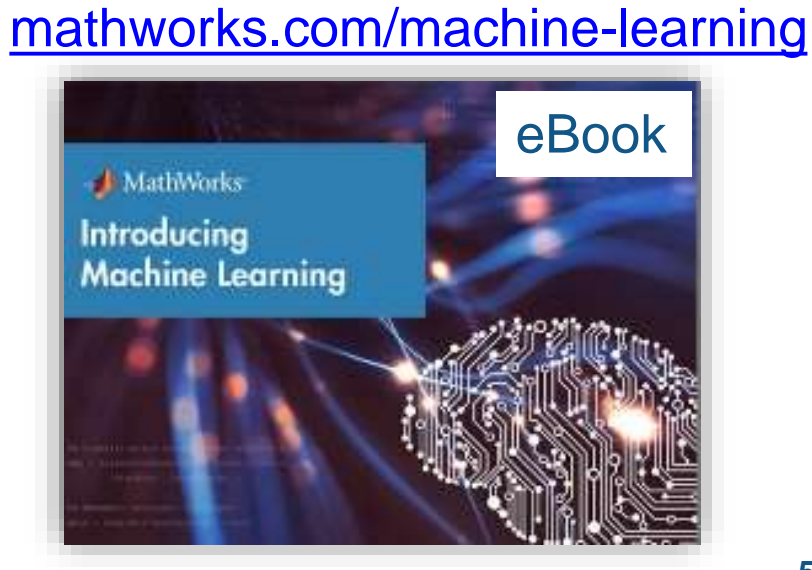

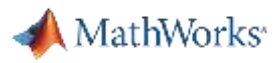

## MathWorks Services

- Consulting
	- Integration
	- Data analysis/visualization
	- Unify workflows, models, data

[www.mathworks.com/services/consulting/](http://www.mathworks.com/services/consulting/)

- **•** Training
	- Classroom, online, on-site
	- Data Processing, Visualization, Deployment, Parallel Computing

[www.mathworks.com/services/training/](http://www.mathworks.com/services/training/)

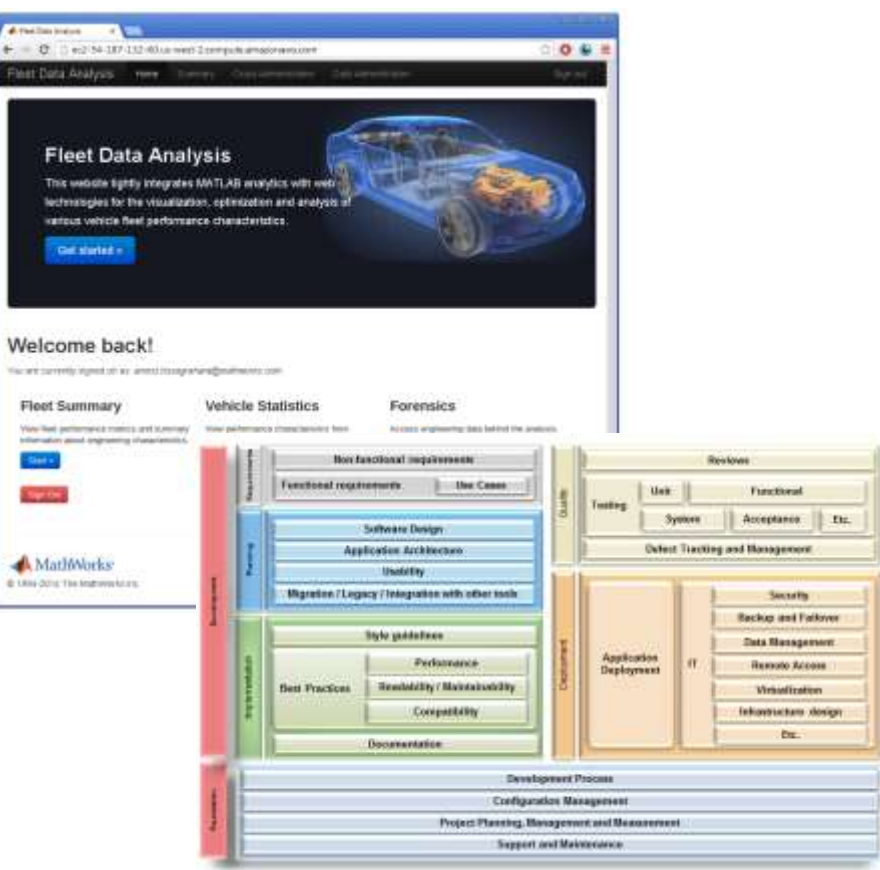

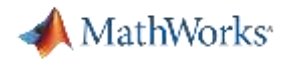

**Speaker Details** 

Email: Amit.Doshi@mathworks.in

LinkedIn:<https://www.linkedin.com/in/amit-doshi/>

**Contact MathWorks India**

Products/Training Enquiry Booth

Call: 080-6632-6000

Email: [info@mathworks.in](mailto:info@mathworks.in)

- **Share your experience with MATLAB & Simulink on Social Media**
	- Use **#MATLABEXPO** on LinkedIn / Twitter

• **Share your session feedback:** 

Please fill in your feedback for this session in the feedback form